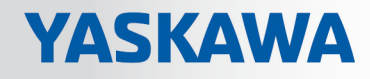

# VIPA SPEED7 Library

## OPL\_SP7-LIB | SW90GS0MA V10.007 | Manual

HB00 | OPL\_SP7-LIB | SW90GS0MA V10.007 | en | 18-30

Block library - Serial Communication

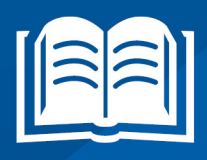

www.vipa.com/en/service-support/manuals

VIPA GmbH Ohmstr. 4 91074 Herzogenaurach Telephone: +49 9132 744-0 Fax: +49 9132 744-1864 Email: info@vipa.com Internet: www.vipa.com

## **Table of contents**

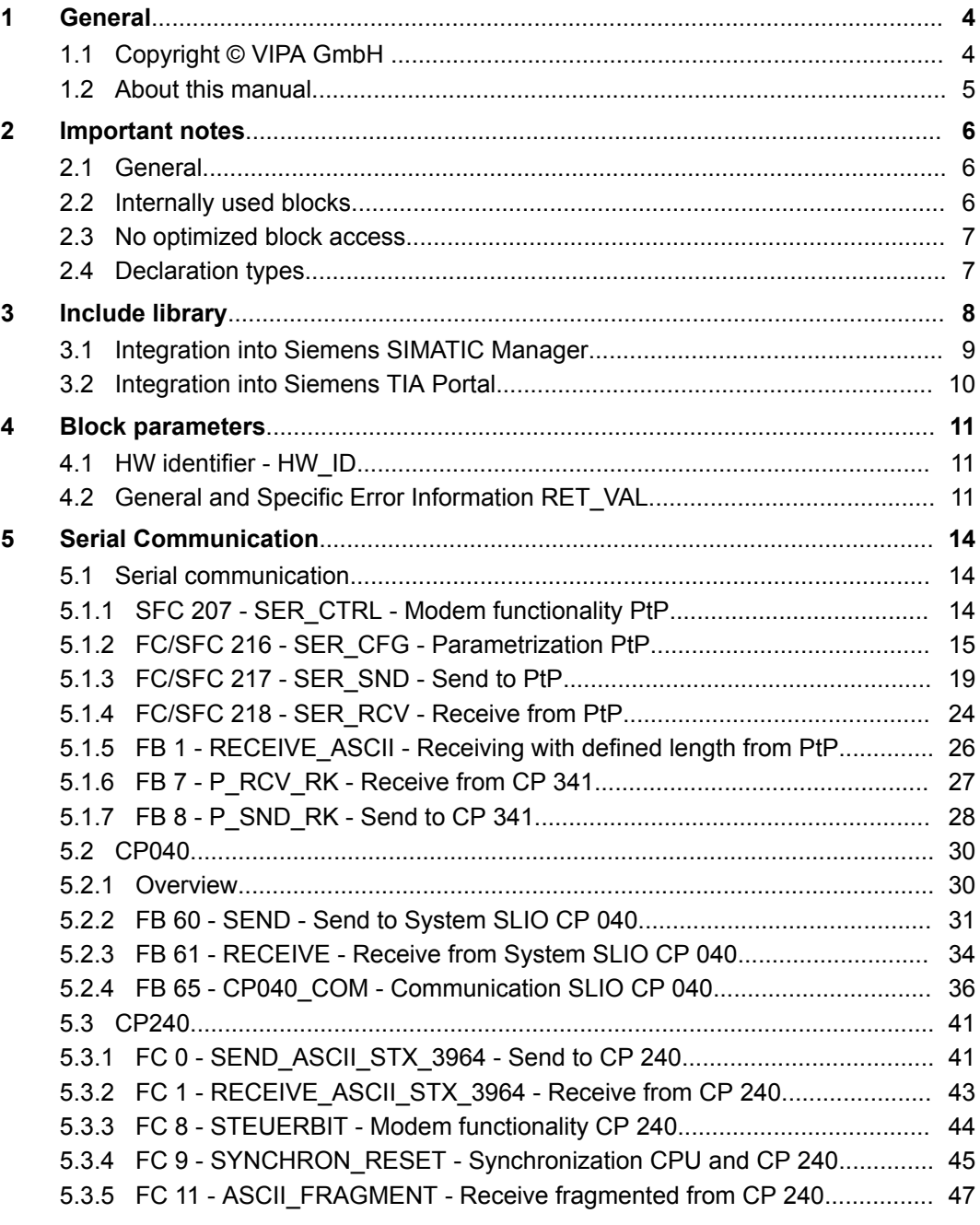

<span id="page-3-0"></span>Copyright © VIPA GmbH

## **1 General**

### **1.1 Copyright** © **VIPA GmbH**

**All Rights Reserved**

This document contains proprietary information of VIPA and is not to be disclosed or used except in accordance with applicable agreements.

This material is protected by the copyright laws. It may not be reproduced, distributed, or altered in any fashion by any entity (either internal or external to VIPA), except in accordance with applicable agreements, contracts or licensing, without the express written consent of VIPA and the business management owner of the material.

For permission to reproduce or distribute, please contact: VIPA, Gesellschaft für Visualisierung und Prozessautomatisierung mbH Ohmstraße 4, D-91074 Herzogenaurach, Germany

Tel.: +49 9132 744 -0

Fax.: +49 9132 744-1864

EMail: info@vipa.de

http://www.vipa.com

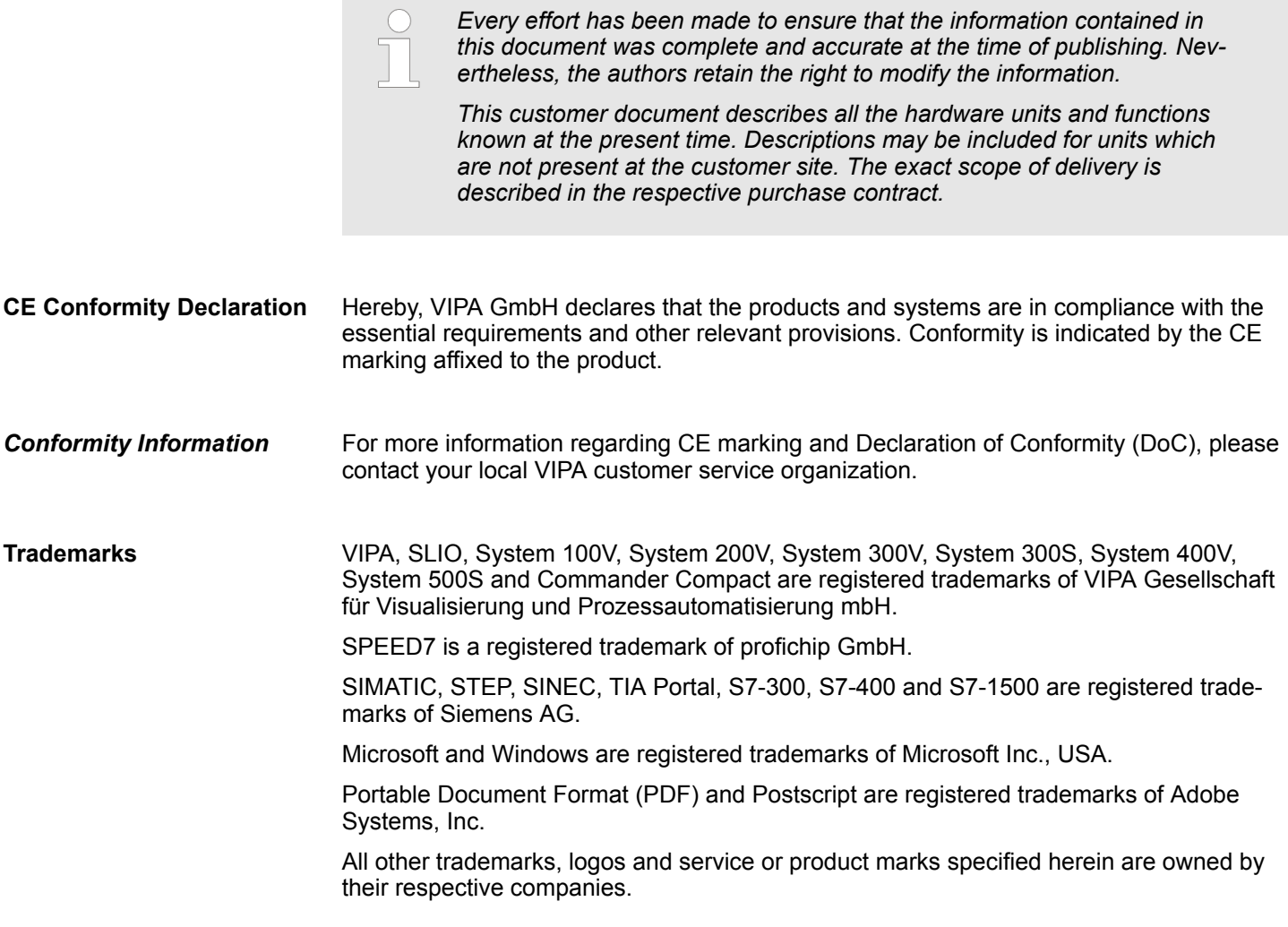

<span id="page-4-0"></span>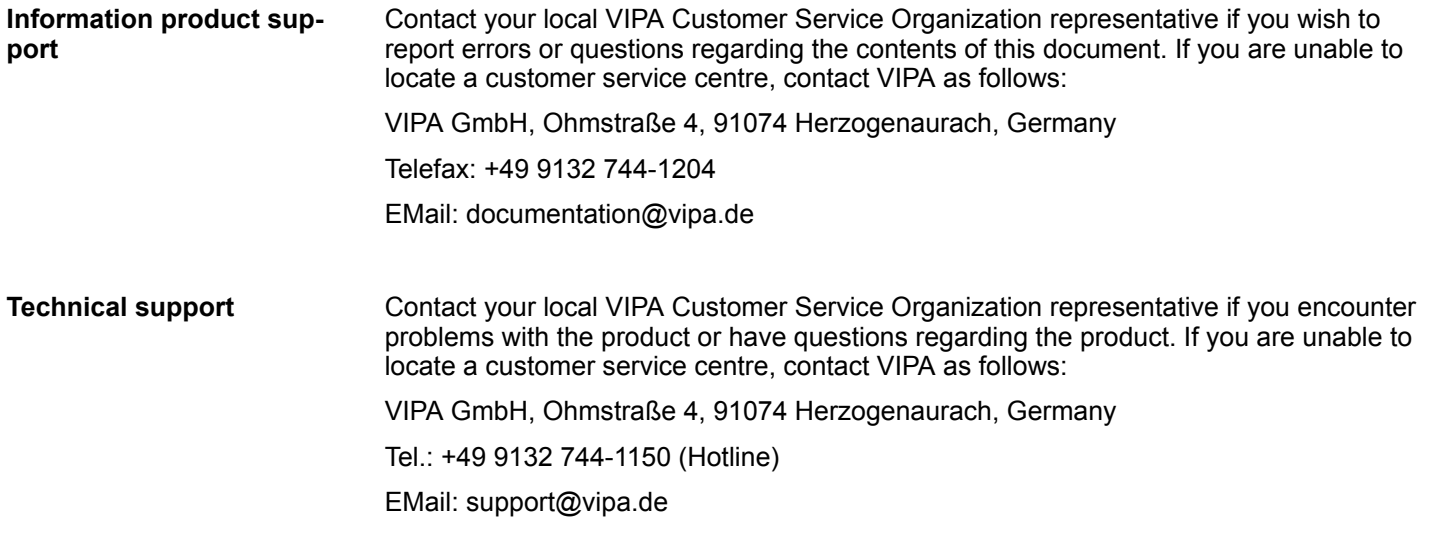

### **1.2 About this manual**

#### The manual describes the block library *'Serial Communication'* from VIPA: ■ It contains a description of the structure, project implementation and usage in several programming systems. **Objective and contents**

- $\blacksquare$  The manual is targeted at users who have a background in automation technology.
- $\blacksquare$  The manual is available in electronic form as PDF file. This requires Adobe Acrobat Reader.
- The manual consists of chapters. Every chapter provides a self-contained description of a specific topic.
- $\blacksquare$  The following guides are available in the manual:
	- An overall table of contents at the beginning of the manual
	- References with pages numbers

### **Icons Headings**

Important passages in the text are highlighted by following icons and headings:

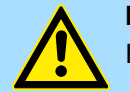

**DANGER!** Immediate or likely danger. Personal injury is possible.

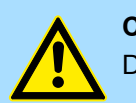

**CAUTION!** Damages to property is likely if these warnings are not heeded.

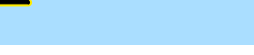

*Supplementary information and useful tips.*

<span id="page-5-0"></span>Internally used blocks

## **2 Important notes**

### **2.1 General**

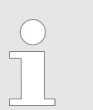

*In the following, you will find important notes, which must always be observed when using the blocks.*

### **2.2 Internally used blocks**

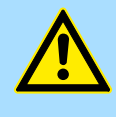

### **CAUTION!**

The following blocks are used internally and must not be overwritten! The direct call of an internal block leads to errors in the corresponding instance DB! Please always use the corresponding function for the call.

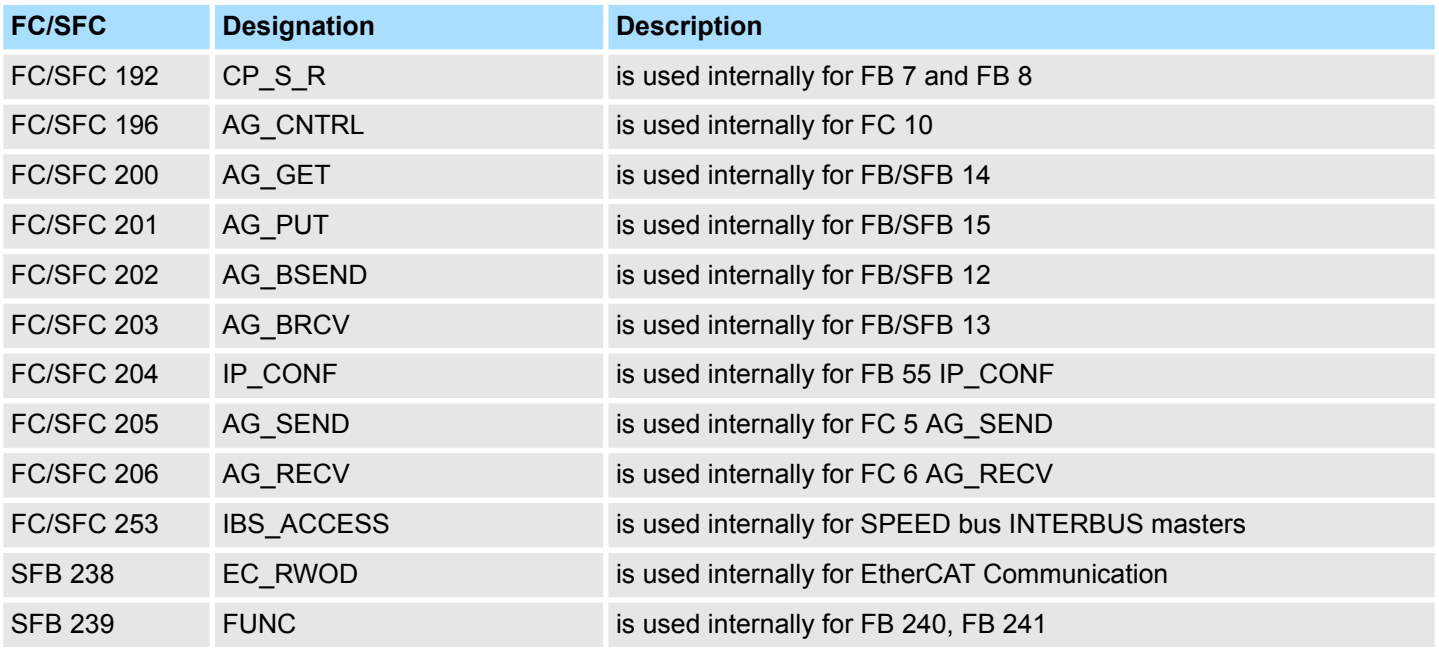

### <span id="page-6-0"></span>**2.3 No optimized block access**

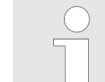

*Please note that the blocks do not support optimized block access for use in S7-1500 CPUs from Siemens! When using instance and data blocks, the optimized block access must be deactivated!*

### **Set block access**

- **1.** Open in the Siemens TIA Portal *Project navigation* the*'Program blocks'*.
- **2.** Select the block for which you want to change the block access and select *'Context menu*  $\rightarrow$  *Properties'*.
	- $\Rightarrow$  The "Properties" dialog of the block opens.
- **3.** Select *'Attributes'*.
- **4.** Deactivate the parameter *'Optimized block access'*.
- **5.** Confirm with [OK].

More information can be found in the manual of the Siemens TIA Portal.

### **2.4 Declaration types**

Please note that the spellings of the declaration types in Siemens STEP7 and TIA Portal differ. This documentation uses the notation for Siemens STEP7. A comparison of the spellings can be found in the following table.

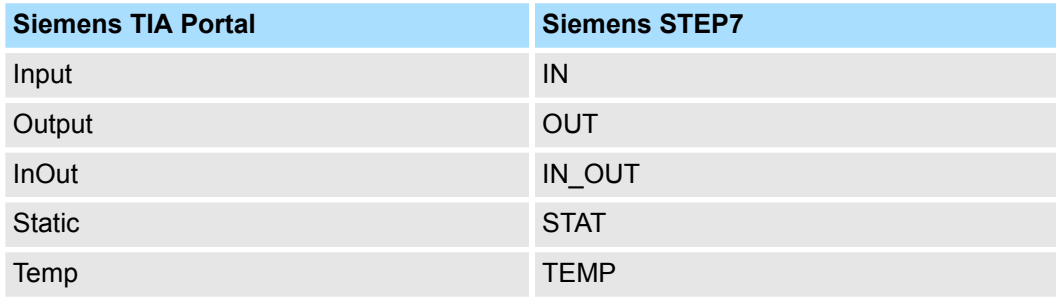

## <span id="page-7-0"></span>**3 Include library**

**Block library** *'Serial Communication'*

The block library can be found for download in the *'Service/Support'* area of www.vipa.com at 'Downloads  $\rightarrow$  VIPA Lib' as 'Block library Serial Communication -*SW90GS0MA'*. The library is available as packed zip file. As soon as you want to use these blocks you have to import them into your project.

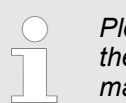

*Please always use the manual associated with your library. As long as there are no description-relevant changes, the version information in the manual can differ from those of the library and its files.*

### **The following block libraries are available**

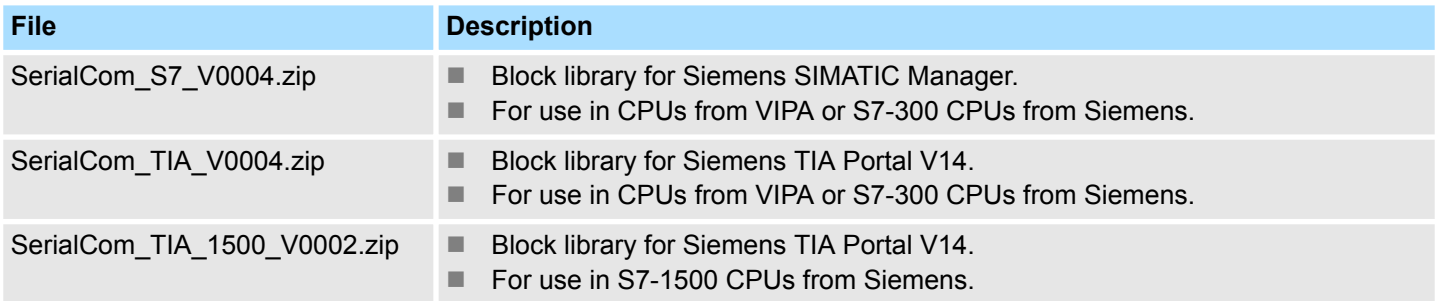

### <span id="page-8-0"></span>**3.1 Integration into Siemens SIMATIC Manager**

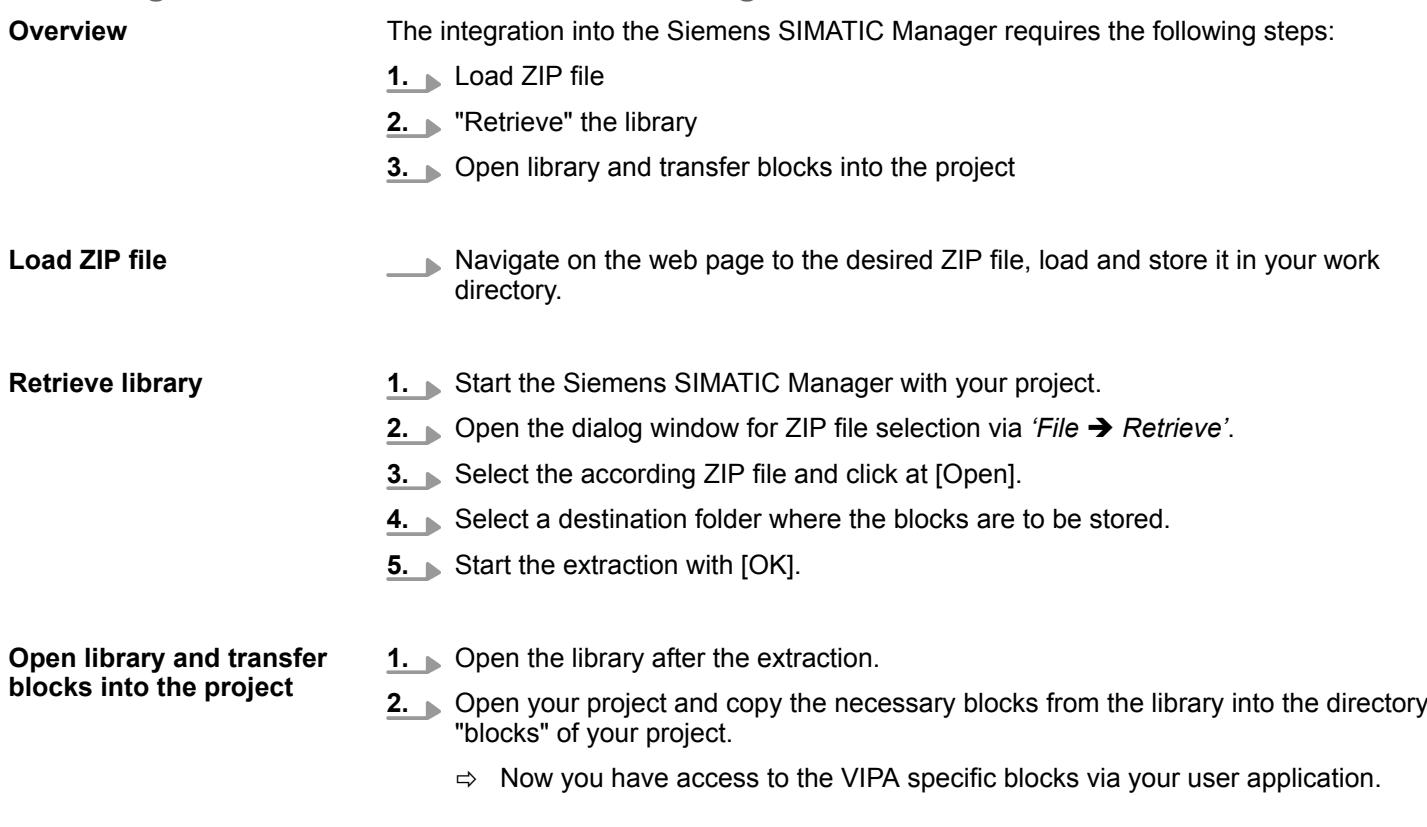

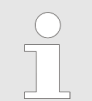

*Are FCs used instead of SFCs, so they are supported by the VIPA CPUs starting from firmware 3.6.0.*

<span id="page-9-0"></span>Integration into Siemens TIA Portal

### **3.2 Integration into Siemens TIA Portal**

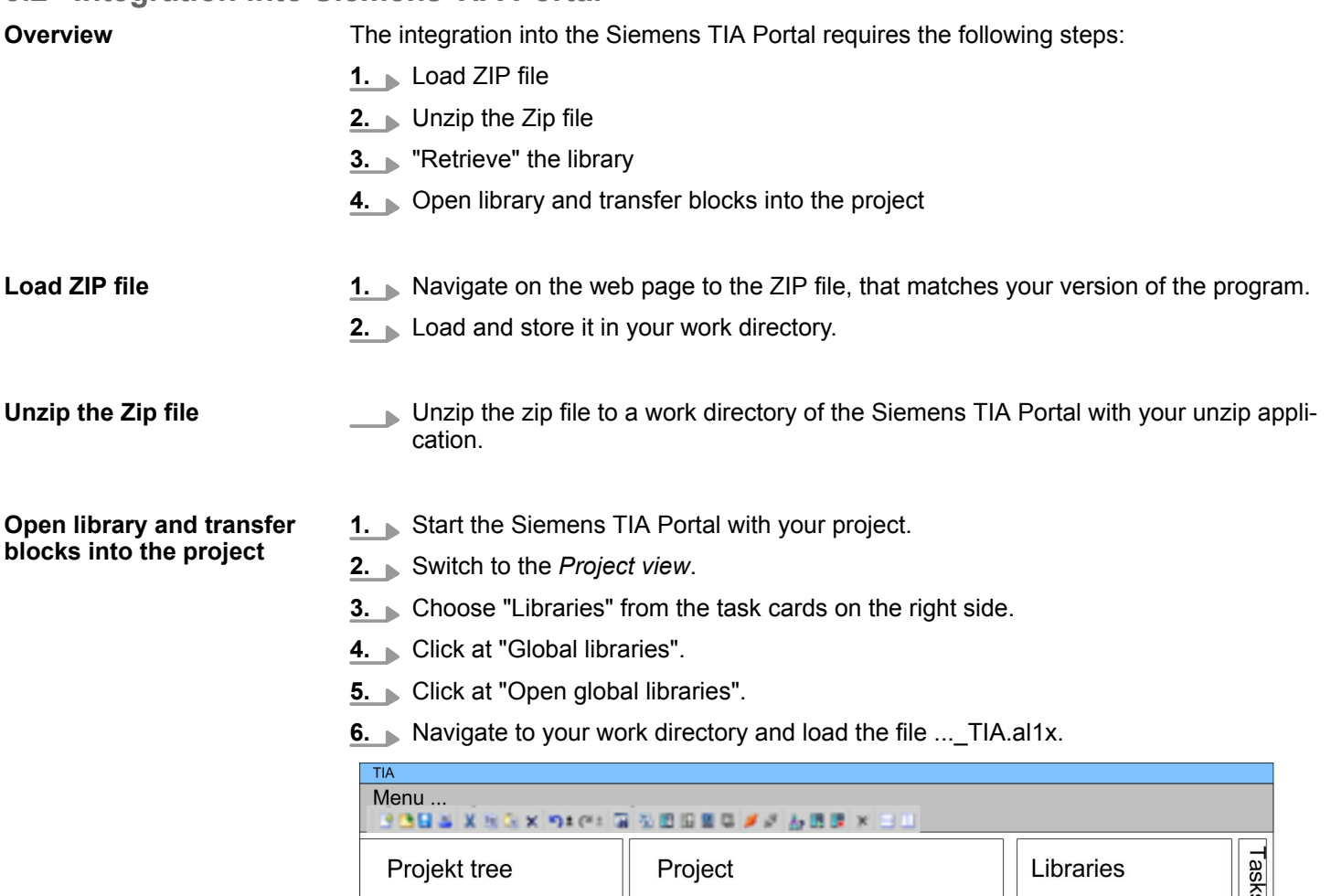

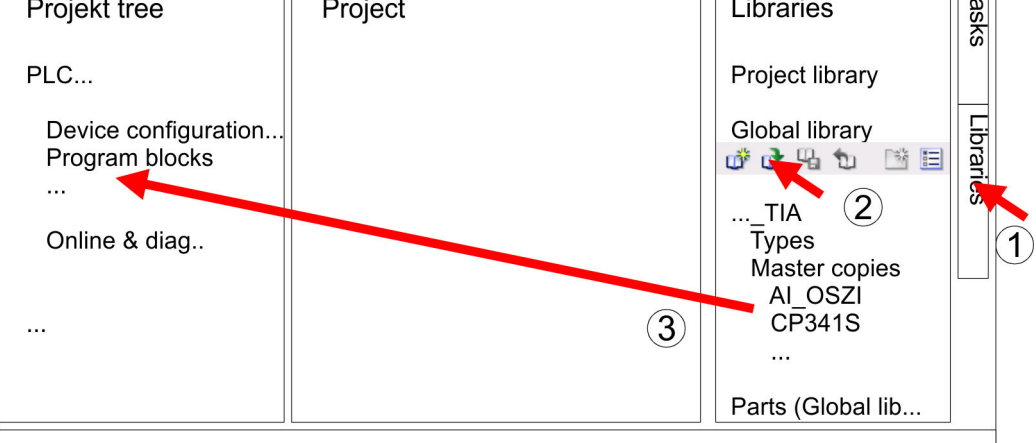

**7.** Copy the necessary blocks from the library into the "Program blocks" of the *Project tree* of your project. Now you have access to the VIPA specific blocks via your user application.

## <span id="page-10-0"></span>**4 Block parameters**

### **4.1 HW identifier - HW\_ID**

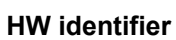

- The parameter *HW\_ID* to preset the *HW identifier* is only available in S7-1500 CPUs from Siemens.
- $\blacksquare$  When configuring a hardware component, a hardware identifier is automatically assigned as *HW identifier* for each object of the hardware configuration.
- The *HW identifier* is for modules, ports, interfaces and I/O areas of bus systems.
- The *HW identifier* is a decimal integer constant of data type HW IO.
- The *HW identifier* does not distinguish between input and output ranges.
- You can use the *HW identifier* to address the corresponding hardware components.

You can determine the *HW identifier* for the respective component using the following procedure: **Determine** *HW identifier*

- **1.** Open in the *Project tree* the *'Device configuration'*.
- **2.** Select the desired hardware component whose *HW identifier* you want to determine.
- **3.** Click in the *Inspector* window at *'General'*.
	- ð The *'HW identifier'* is shown. These can be used for the parameter *HW\_ID* when the blocks are connected.

You can also determine the *HW identifier* using the *'System constants'*. Via the *'System constants'* in the *Inspector* window all the HW identifiers of an object, which is selected in the device view, are listed with *Name* and *Type*. *Name* and *Type* are automatically generated when assigning the HW identifier. Here *Name* has a hierarchical structure with a maximum of 4 hierarchical levels, with each level separated by a "~". The name of the component of the corresponding hierarchy level can be changed at any time via the properties. *HW identifier* **and system constants**

- When creating your user program, you can assign the corresponding hardware component from a list of all possible hardware components by double-clicking on the corresponding input or output parameter. *HW identifier* **in the user program**
	- $\blacksquare$  In the case of a hardware interrupt, you can use the start information to determine the *HW identifier* as the *'ID'* of the hardware component that triggers the interrupt.

### **4.2 General and Specific Error Information RET\_VAL**

**Overview**

The return value *RET\_VAL* of a system function provides one of the following types of error codes:

- A *general error code*, that relates to errors that can occur in anyone SFC.
- A *specific error code*, that relates only to the particular SFC.

Although the data type of the output parameter *RET\_VAL* is integer (INT), the error codes for system functions are grouped according to hexadecimal values.

If you want to examine a return value and compare the value with the error codes, then display the error code in hexadecimal format.

General and Specific Error Information RET\_VAL

#### The table below shows the structure of a system function error code: **RET\_VAL (Return value)**

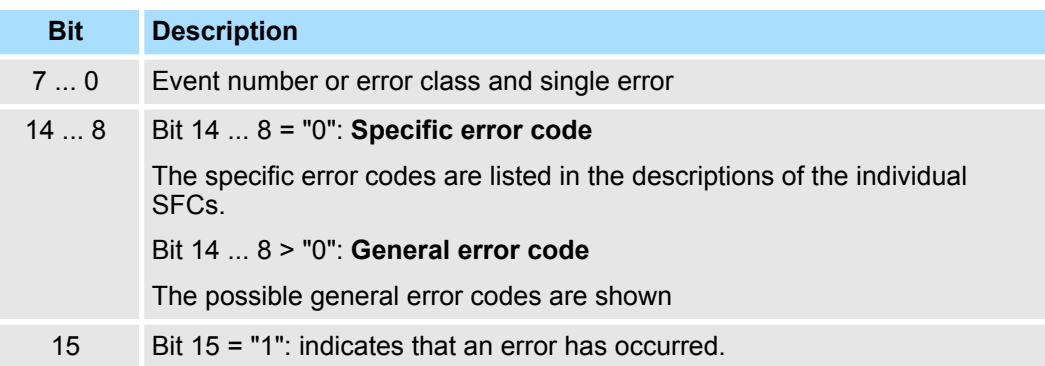

#### This error code indicates that an error pertaining to a particular system function occurred during execution of the function. **Specific error code**

A specific error code consists of the following two numbers:

- $\blacksquare$  Error class between 0 and 7
- **Frror number between 0 and 15**

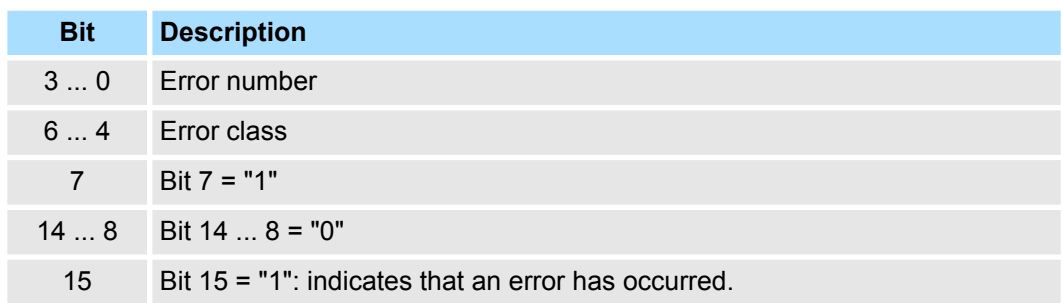

### **General error codes RET\_VAL**

The parameter *RET\_VAL* of some SFCs only returns general error information. No specific error information is available.

The general error code contains error information that can result from any system function. The general error code consists of the following two numbers:

- A parameter number between 1 and 111, where 1 indicates the first parameter of the SFC that was called, 2 the second etc.
- $\blacksquare$  An event number between 0 and 127. The event number indicates that a synchronous fault has occurred.

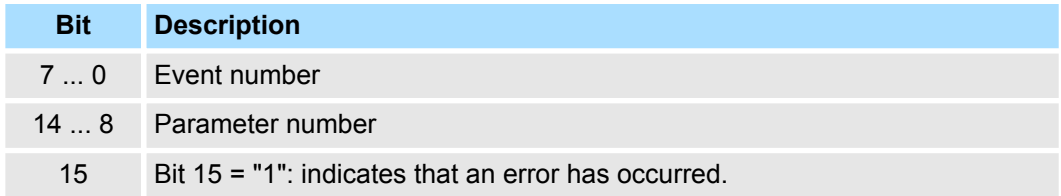

### *General error codes*

The following table explains the general error codes associated with a return value. Error codes are shown as hexadecimal numbers. The x in the code number is only used as a placeholder. The number represents the parameter of the system function that has caused the error.

General and Specific Error Information RET\_VAL

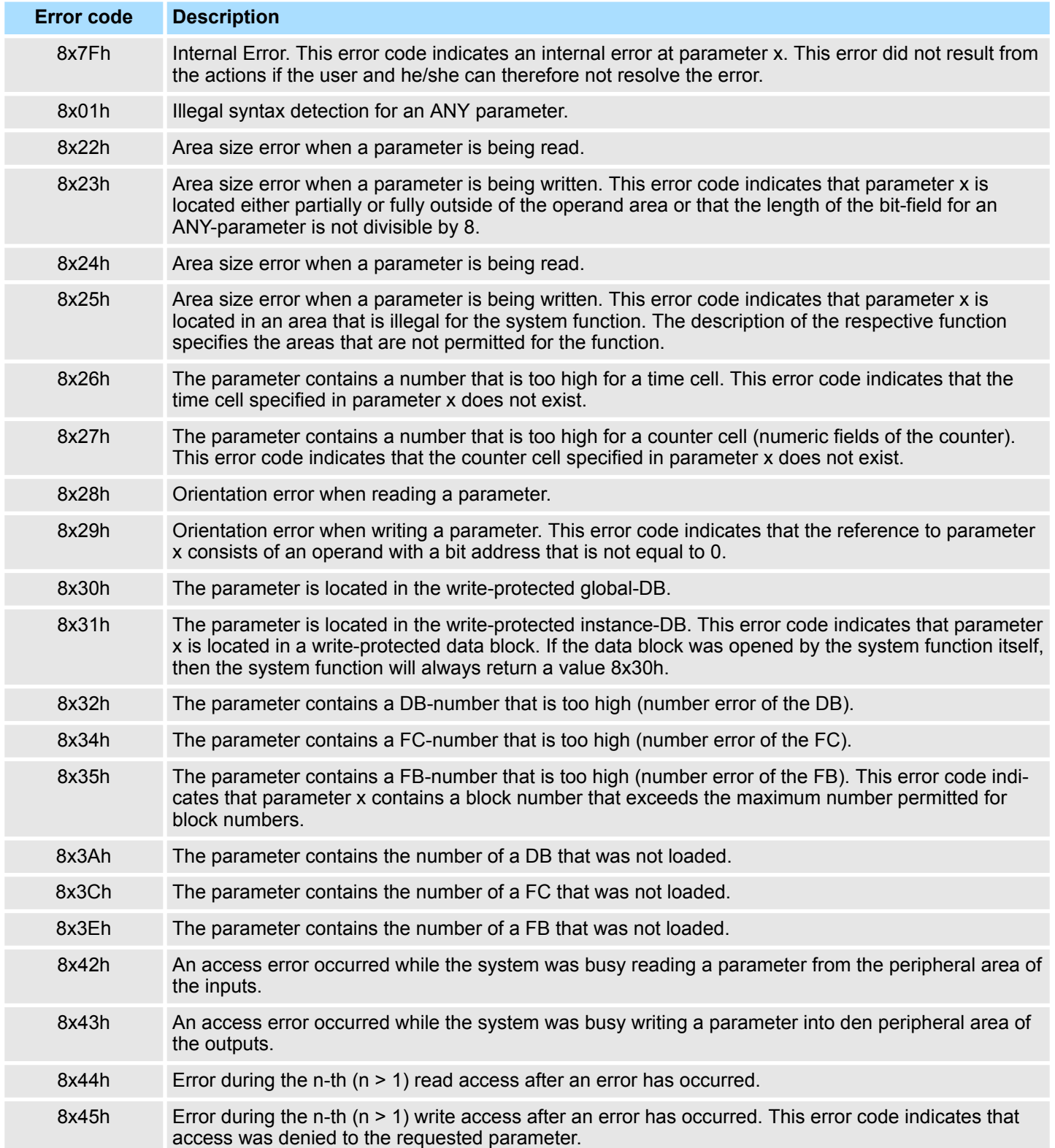

<span id="page-13-0"></span>Serial communication > SFC 207 - SER\_CTRL - Modem functionality PtP

## **5 Serial Communication**

### **5.1 Serial communication**

### **5.1.1 SFC 207 - SER\_CTRL - Modem functionality PtP**

### **Description**

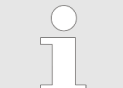

*Please note that this block is not supported by SPEED7 CPUs!*

*The use in S7-1500 CPUs from Siemens is also not supported!*

Using the RS232 interface by means of ASCII protocol the serial modem lines can be accessed with this SFC during operation. Depending on the parameter *FLOWCONTROL*, which is set by *SFC 216 (SER\_CFG)*, this SFC has the following functionality:

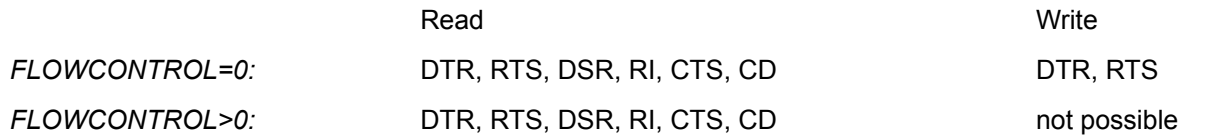

### **Parameters**

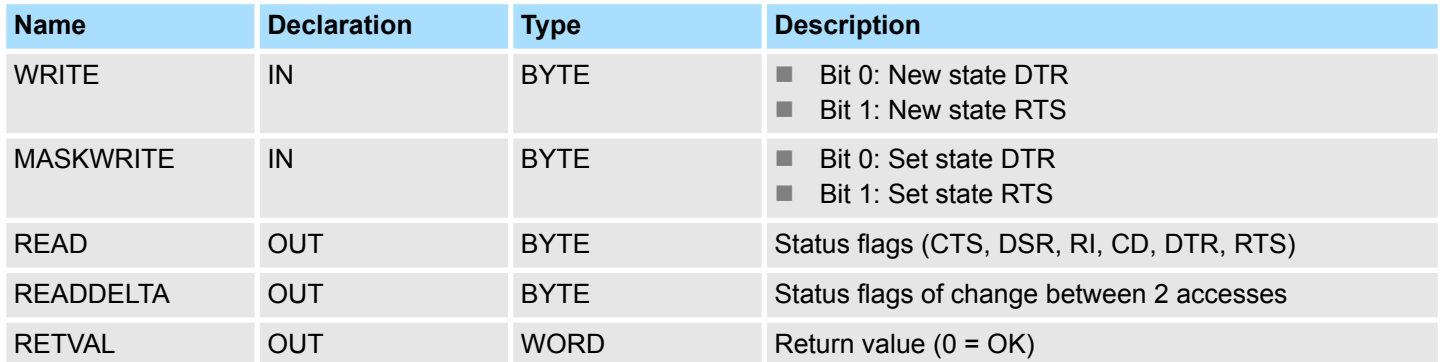

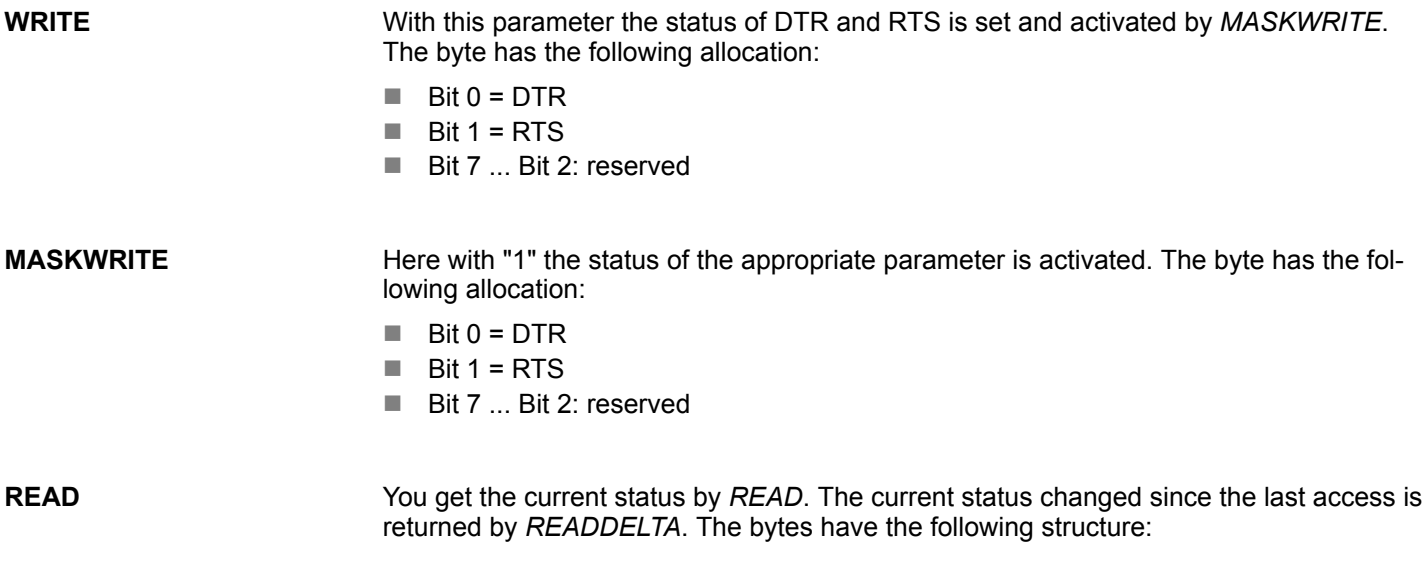

HB00 | OPL\_SP7-LIB | SW90GS0MA V10.007 | en | 18-30 15 | 19-001 | en | 18-10 | 19-001 | en | 15-001 | en | 15

Serial communication > FC/SFC 216 - SER\_CFG - Parametrization PtP

<span id="page-14-0"></span>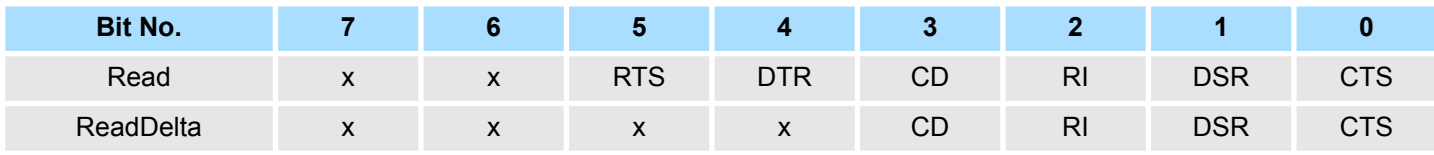

**RETVAL (Return value)**

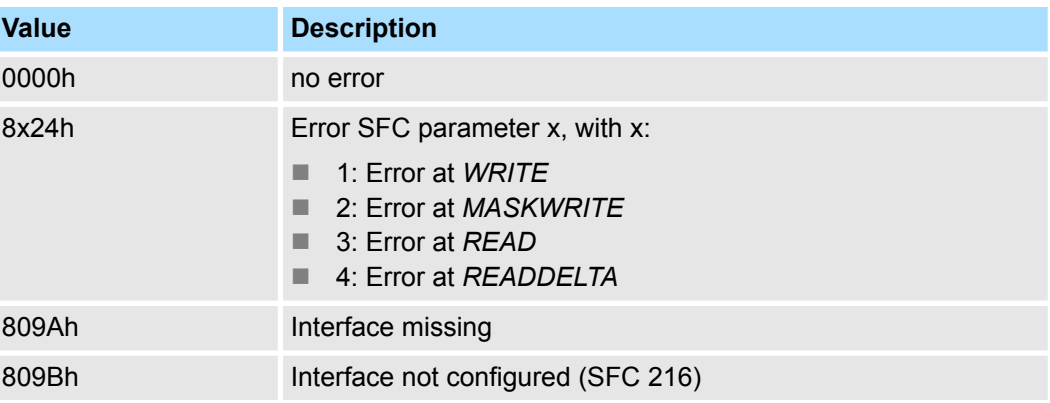

### **5.1.2 FC/SFC 216 - SER\_CFG - Parametrization PtP**

### **Description**

*Please note that this block can only be used in CPUs from VIPA or in S7-300 CPUs from Siemens!*

You may de-activate the DP master integrated in the SPEED7-CPU via a hardware configuration using object properties and the parameter "Function RS485". Thus release the RS485 interface for PtP (point-to-point) communication. The RS485 interface supports in PtP operation the serial process connection to different source res. destination systems. The parametrization happens during runtime deploying the FC/SFC 216 (SER\_CFG). For this you have to store the parameters in a DB for all protocols except ASCII.

**Communication**

- Data, which are written into the according data channel by the PLC, is stored in a FIFO send buffer (first in first out) with a size of 2x1024byte and then put out via the interface.
- When the interface receives data, this is stored in a FIFO receive buffer with a size of 2x1024byte and can there be read by the PLC.
- $\blacksquare$  If the data is transferred via a protocol, the adoption of the data to the according protocol happens automatically. In opposite to ASCII and STX/ETX, the protocols 3964R, USS and Modbus require the acknowledgement of the partner.
- An additional call of the FC/SFC 217 SER\_SND causes a return value in RETVAL that includes among others recent information about the acknowledgement of the partner. Further on for USS and Modbus after a SER\_SND the acknowledgement telegram must be evaluated by call of the FC/SFC 218 SER\_RCV.

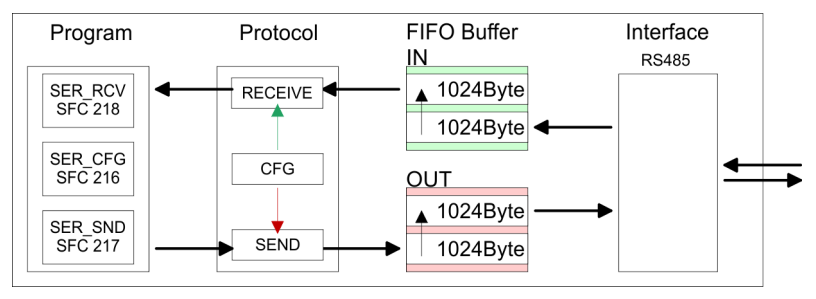

Serial communication > FC/SFC 216 - SER\_CFG - Parametrization PtP

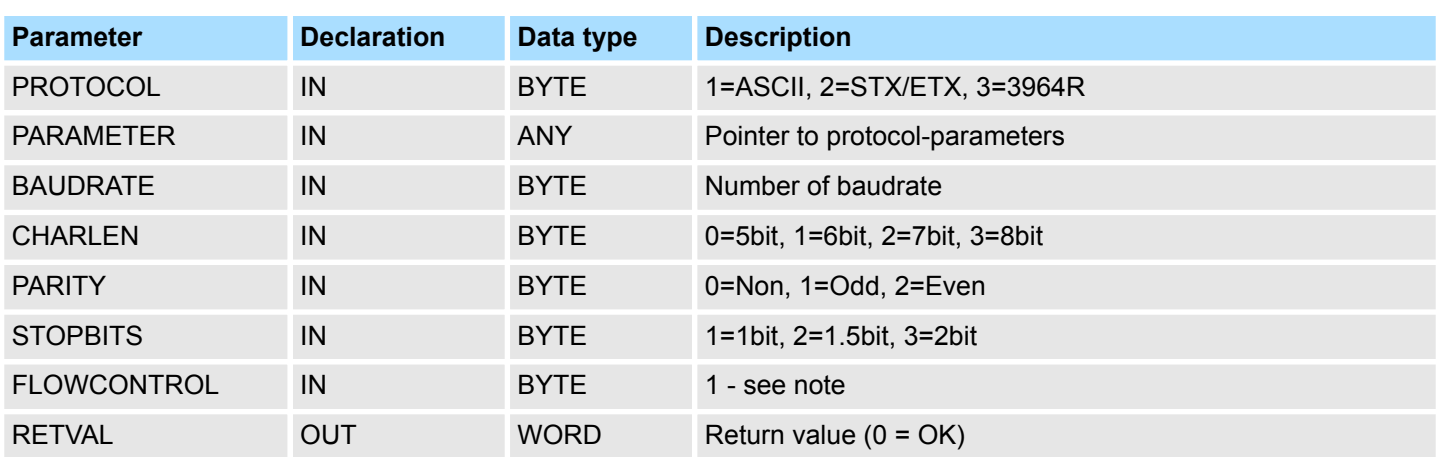

### **Parameters**

All time settings for timeouts must be set as hexadecimal value. Find the Hex value by multiply the wanted time in seconds with the baudrate.

### Example:

- Wanted time 8ms at a baudrate of 19200baud
- Calculation: 19200bit/s x 0.008s  $\approx$  154bit  $\rightarrow$  (9Ah)
- $\blacksquare$  Hex value is 9Ah.

### **PROTOCOL**

Here you fix the protocol to be used. You may choose between:

- $\blacksquare$  1: ASCII
- **1** 2: STX/ETX
- $\blacksquare$  3: 3964R
- 4: USS Master
- 5: Modbus RTU Master
- 6: Modbus ASCII Master

#### At ASCII protocol, this parameter is ignored. At STX/ETX, 3964R, USS and Modbus you fix here a DB that contains the communication parameters and has the following structure for the according protocols: **PARAMETER (as DB)**

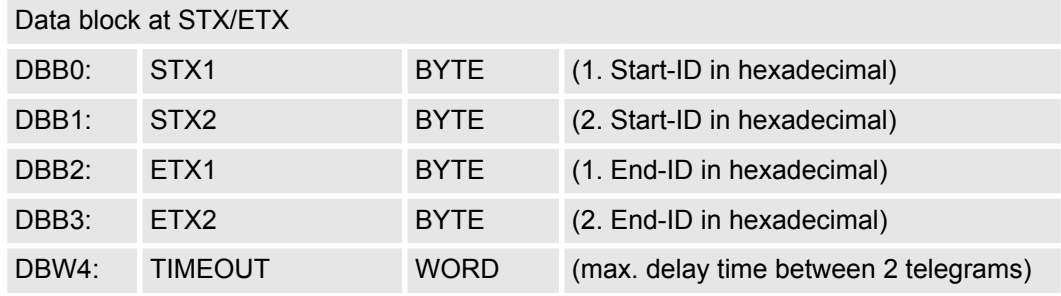

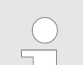

*The start res. end sign should always be a value* <*20, otherwise the sign is ignored!*

*With not used IDs please always enter FFh!*

Serial communication > FC/SFC 216 - SER\_CFG - Parametrization PtP

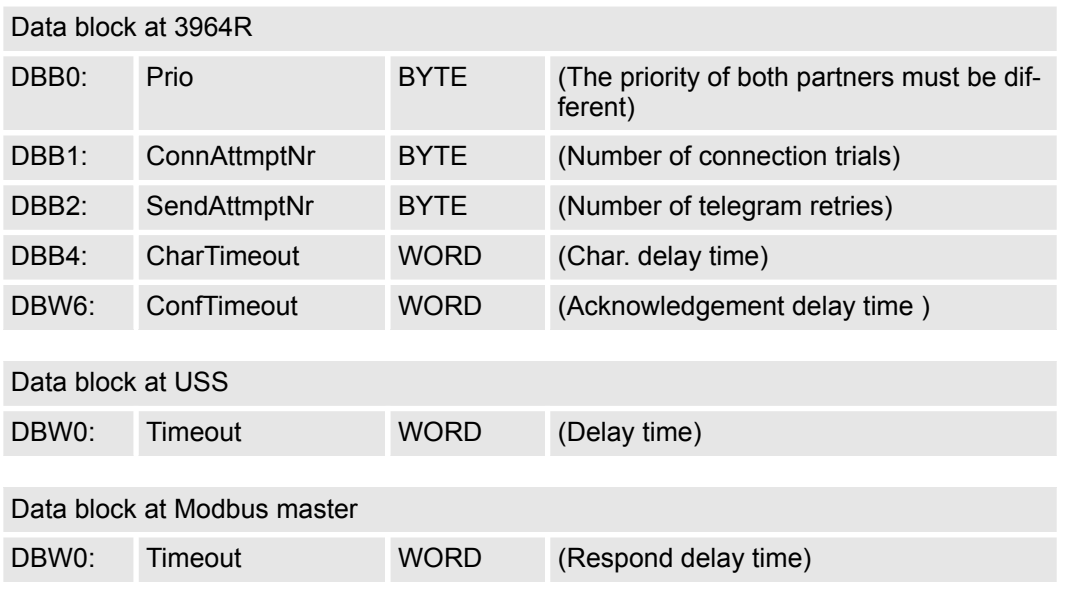

### **BAUDRATE**

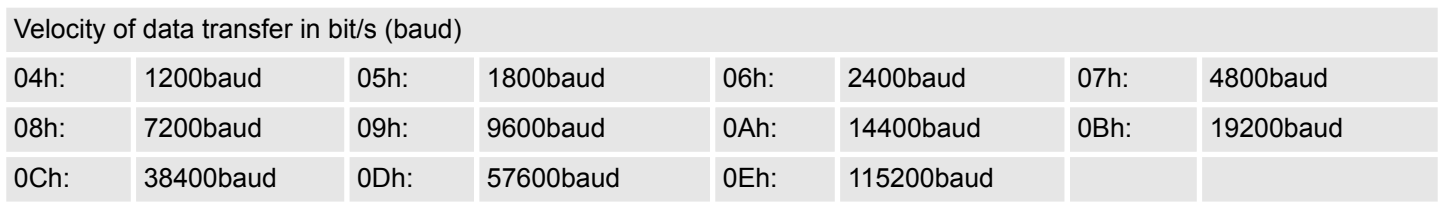

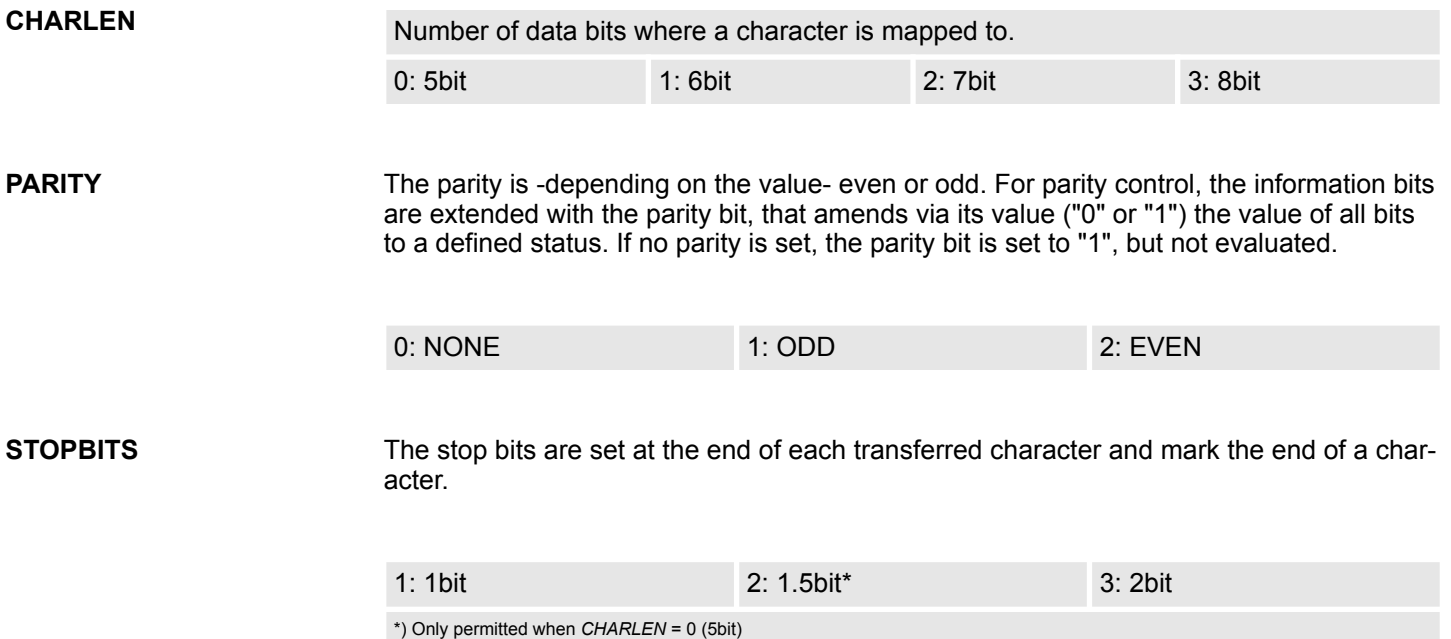

Serial communication > FC/SFC 216 - SER\_CFG - Parametrization PtP

### **FLOWCONTROL**

The parameter *FLOWCONTROL* is ignored. When sending RTS=1, when receiving RTS=0.

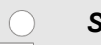

*Special function in System MICRO CPU From firmware version 2.4.4 with a System MICRO CPU you can switch between RS422 and RS485 communication.*

*0: RS422 communication*

*1: RS485 communication*

### **RETVAL FC/SFC 216 (Return values)**

Return values send by the block:

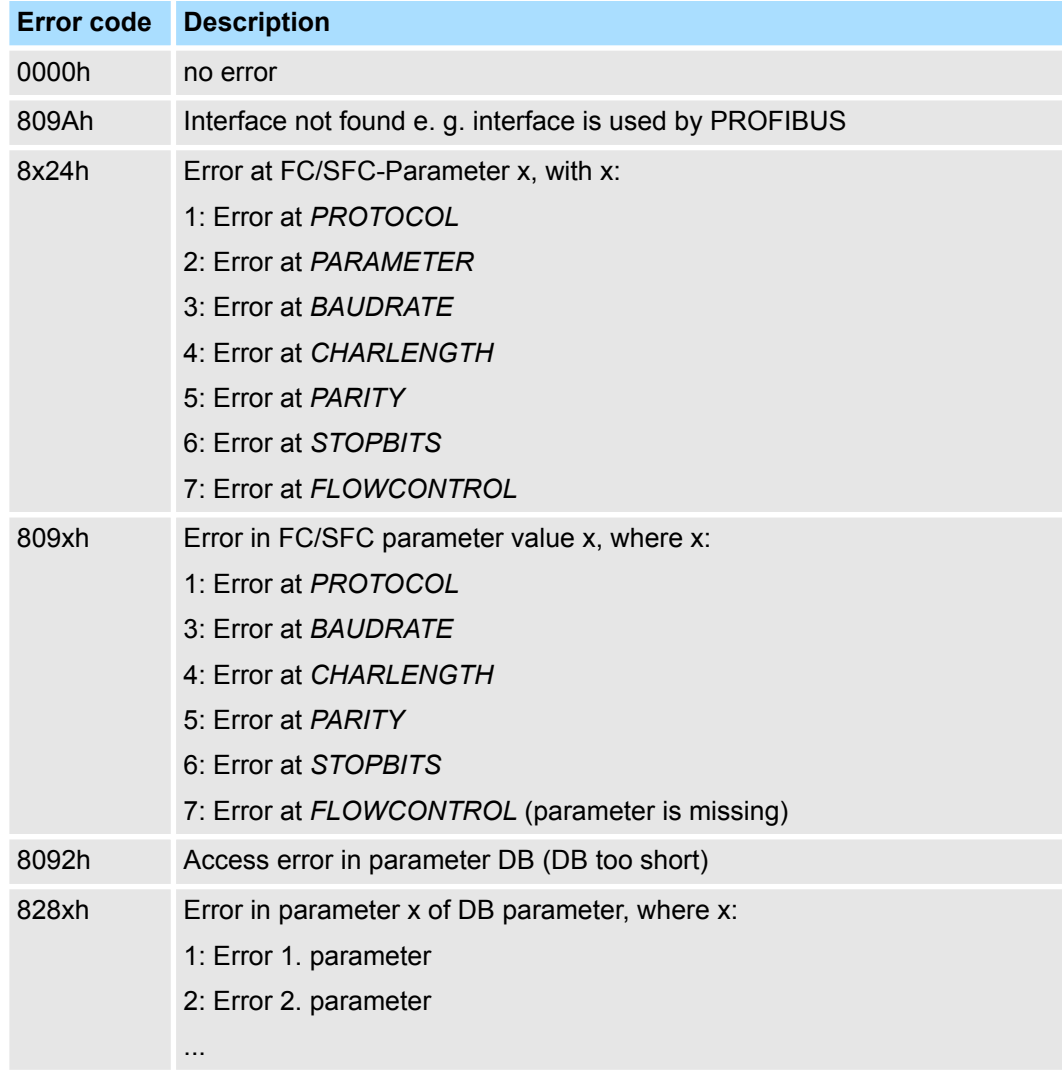

### <span id="page-18-0"></span>**5.1.3 FC/SFC 217 - SER\_SND - Send to PtP**

### **Description**

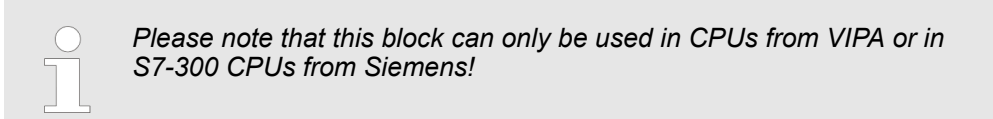

This block sends data via the serial interface. The repeated call of the FC/SFC 217 SER\_SND delivers a return value for 3964R, USS and Modbus via RETVAL that contains, among other things, recent information about the acknowledgement of the partner station. The protocols USS and Modbus require to evaluate the receipt telegram by calling the FC/SFC 218 SER\_RCV after SER\_SND.

### **Parameters**

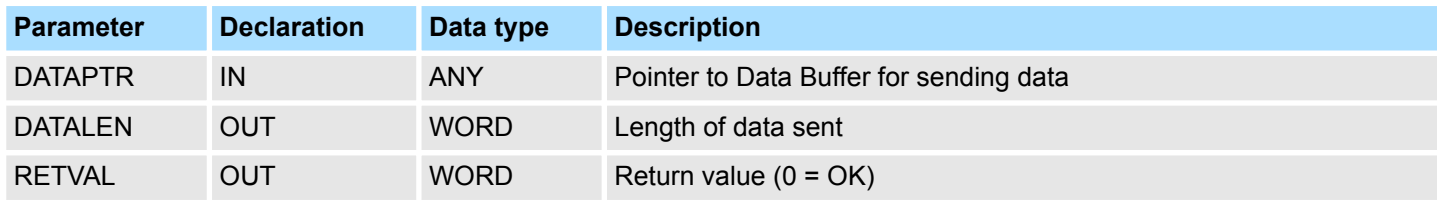

### **DATAPTR**

Here you define a range of the type Pointer for the send buffer where the data to be sent are stored. You have to set type, start and length.

### Example:

- $\blacksquare$  Data is stored in DB5 starting at 0.0 with a length of 124byte.
- DataPtr:=P#DB5.DBX0.0 BYTE 124

### **DATALEN**

- $\blacksquare$  Word where the number of the sent Bytes is stored.
- At ASCII if data were sent by means of FC/SFC 217 faster to the serial interface than the interface sends, the length of data to send could differ from the DATALEN due to a buffer overflow. This should be considered by the user program.
- With **STX/ETX, 3964R, Modbus** and **USS** always the length set in *DATAPTR* is stored or 0.

### **RETVAL FC/SFC 217 (Return values)**

Return values of the block:

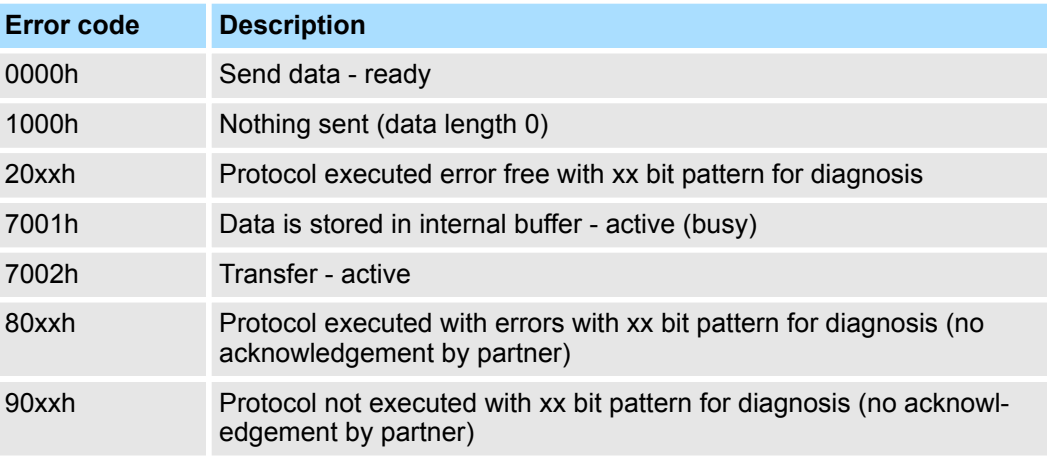

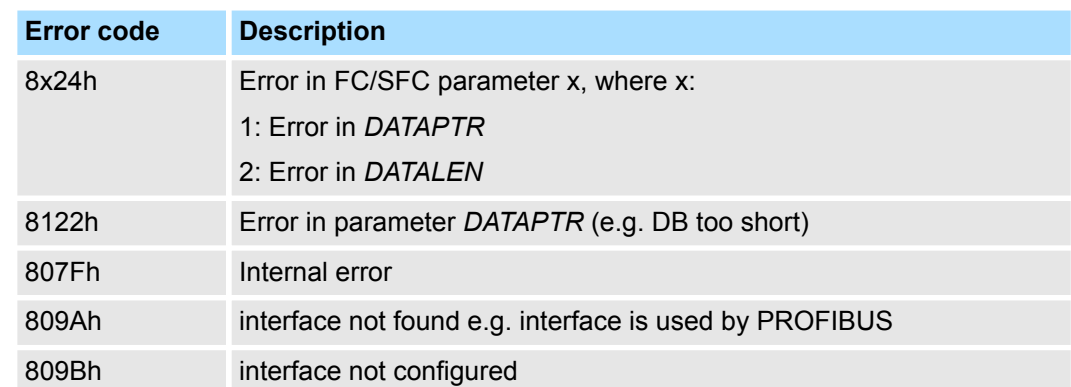

#### **ASCII** *Protocol specific RETVAL values*

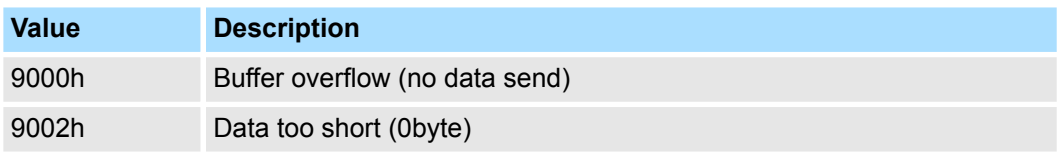

### **STX/ETX**

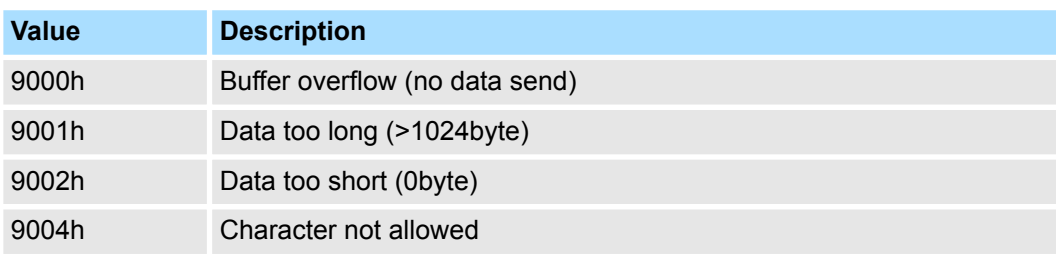

### **3964R**

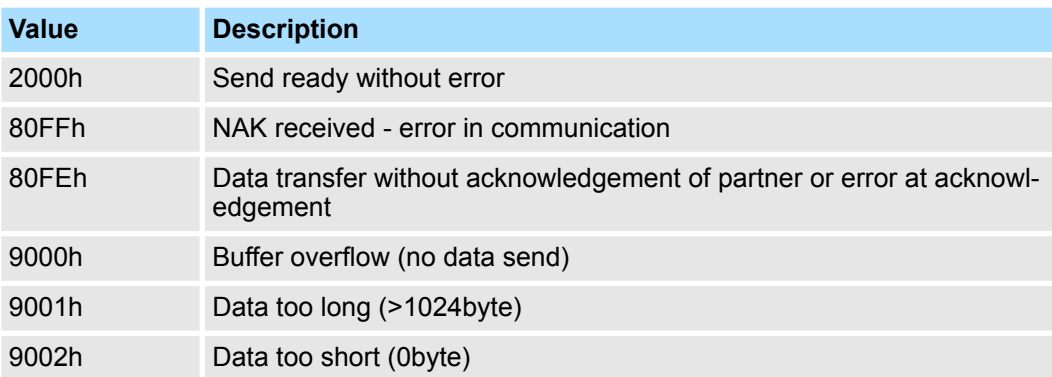

### **USS**

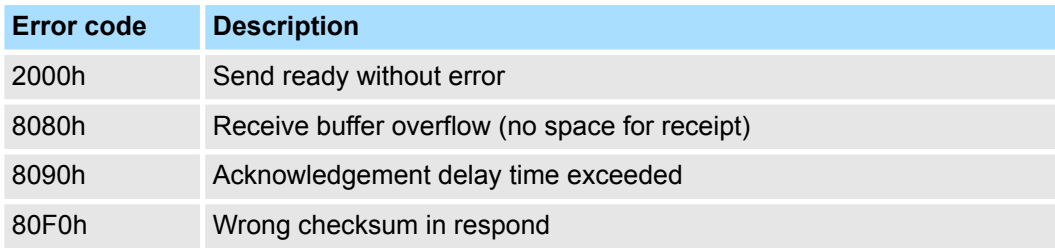

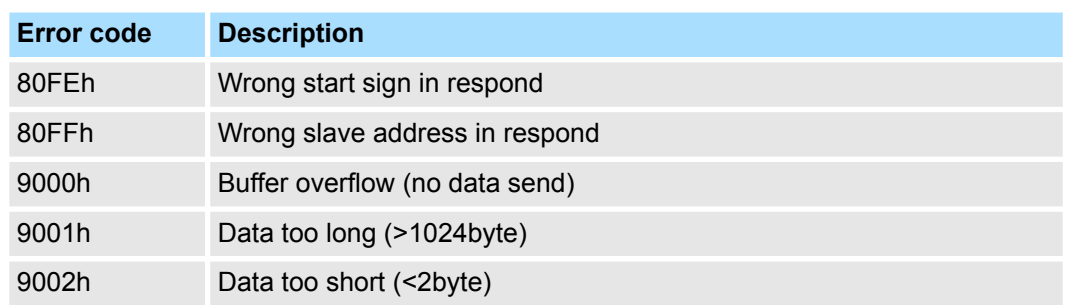

### **Modbus RTU/ASCII Master**

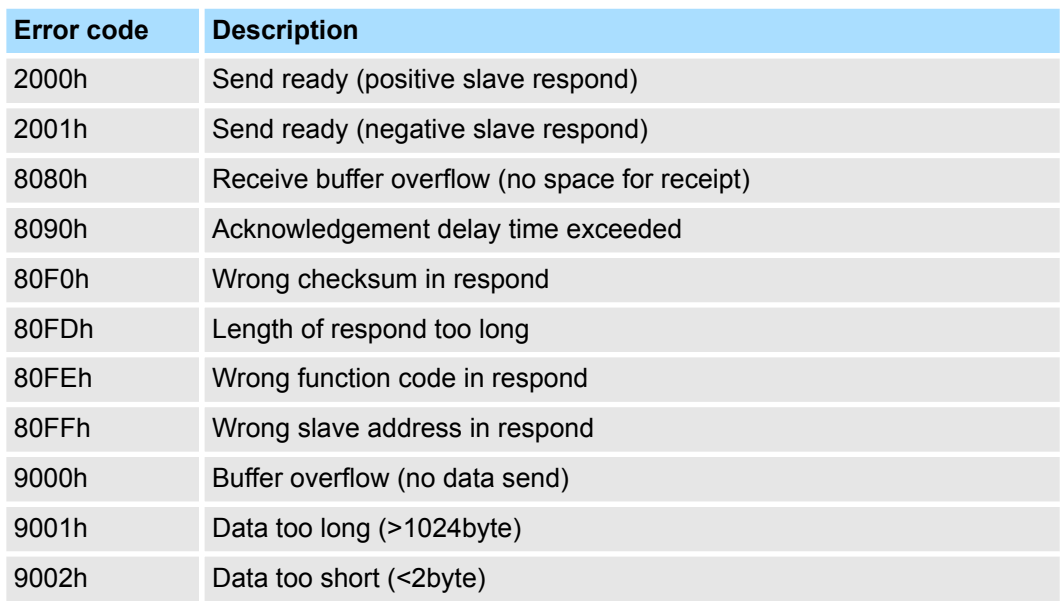

#### The following text shortly illustrates the structure of programming a send command for the different protocols. **Principles of programming**

3964R

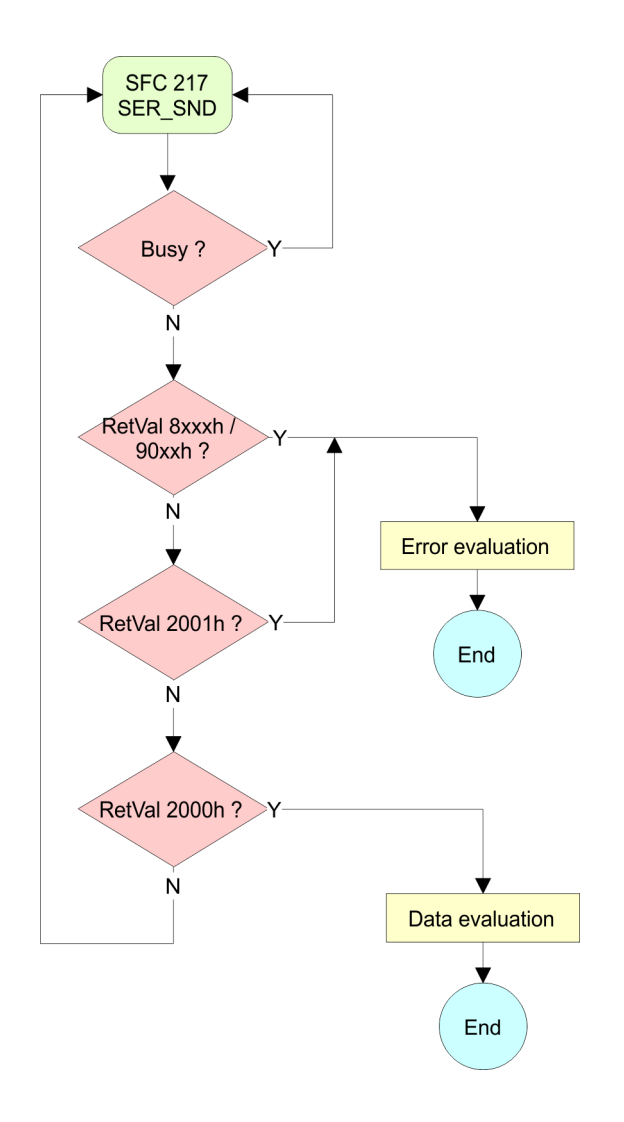

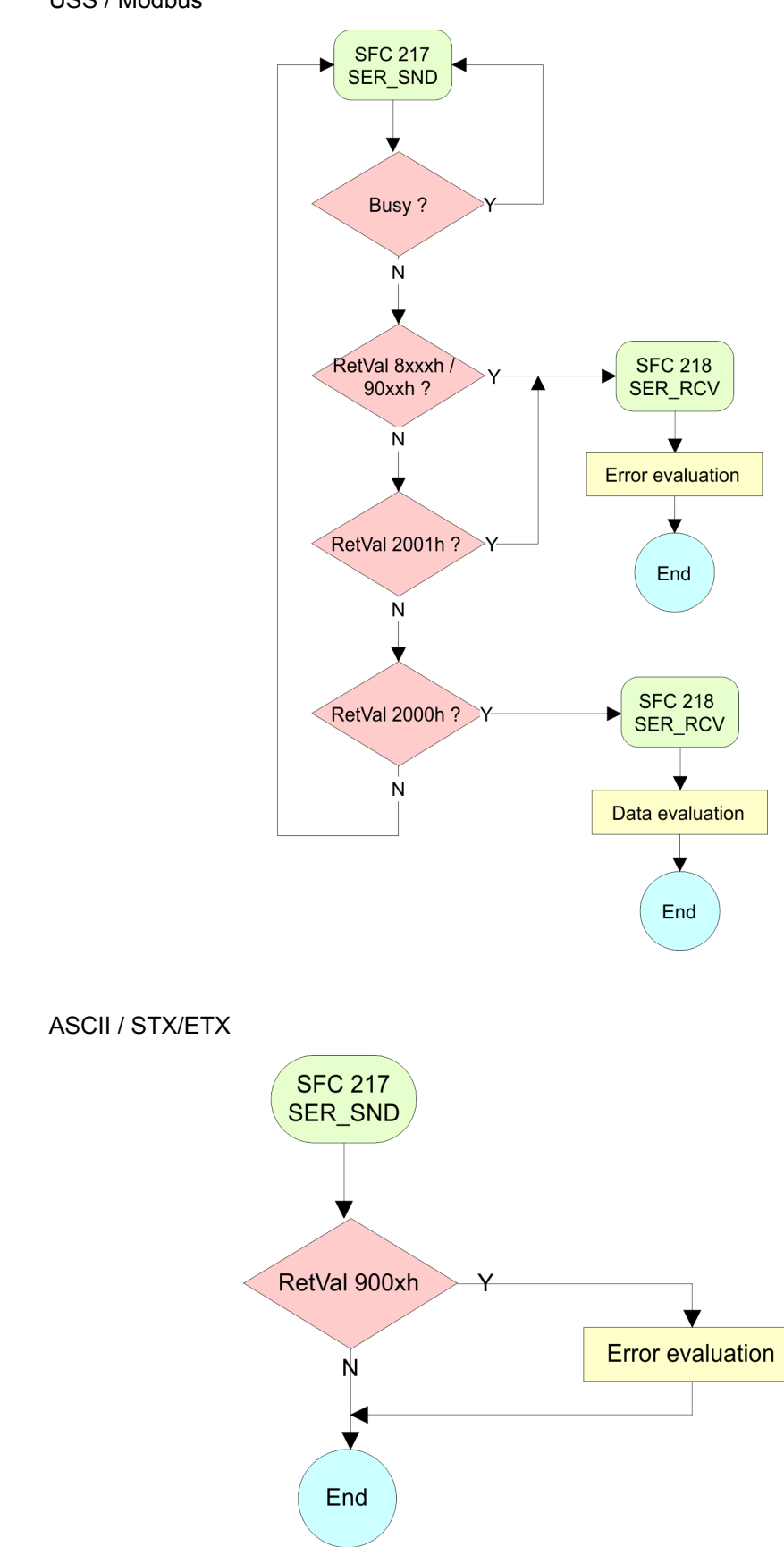

<span id="page-23-0"></span>Serial communication > FC/SFC 218 - SER\_RCV - Receive from PtP

### **5.1.4 FC/SFC 218 - SER\_RCV - Receive from PtP**

### **Description**

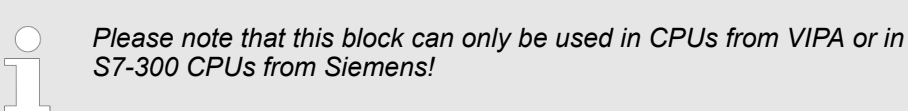

This block receives data via the serial interface. Using the FC/SFC 218 SER\_RCV after SER\_SND with the protocols USS and Modbus the acknowledgement telegram can be read.

### **Parameters**

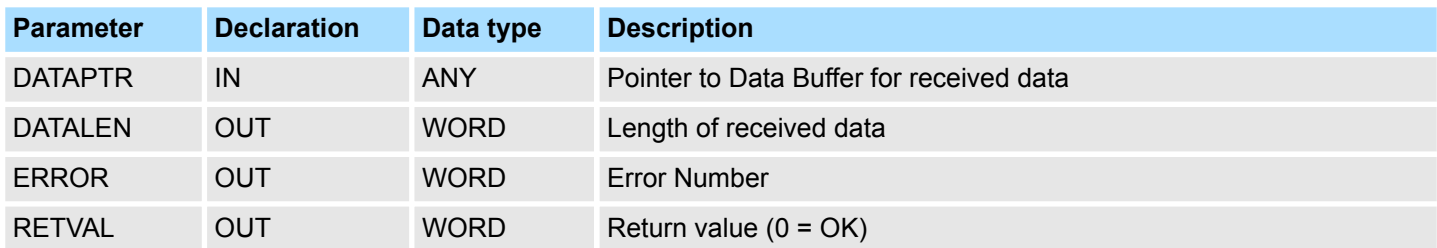

### **DATAPTR**

Here you set a range of the type Pointer for the receive buffer where the reception data is stored. You have to set type, start and length.

Example:

- Data is stored in DB5 starting at 0.0 with a length of 124byte.
- DataPtr:=P#DB5.DBX0.0 BYTE 124

### **DATALEN**

- $\blacksquare$  Word where the number of received Bytes is stored.
- At **STX/ETX** and **3964R**, the length of the received user data or 0 is entered.
- At **ASCII**, the number of read characters is entered. This value may be different from the read telegram length.

#### This word gets an entry in case of an error. The following error messages may be created depending on the protocol: **ERROR**

### **ASCII**

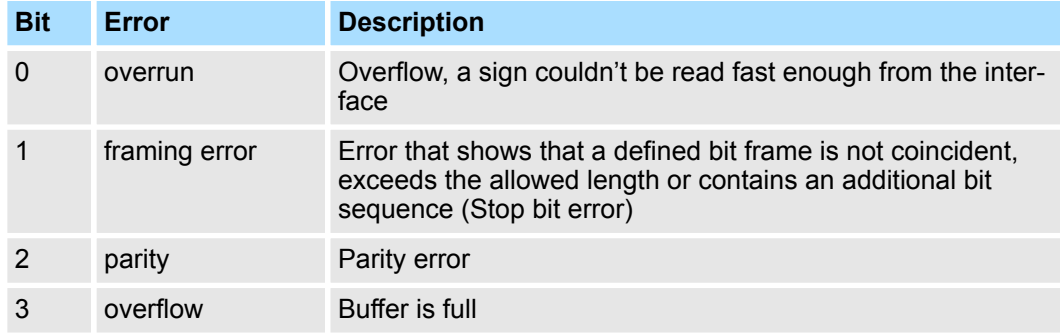

Serial communication > FC/SFC 218 - SER\_RCV - Receive from PtP

### **STX/ETX**

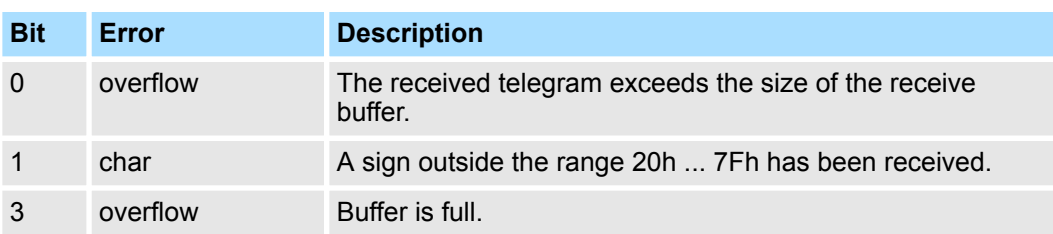

### **3964R / Modbus RTU/ASCII Master**

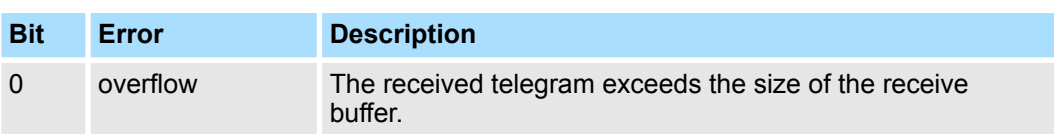

### **RETVAL FC/SFC 218 (Return value)**

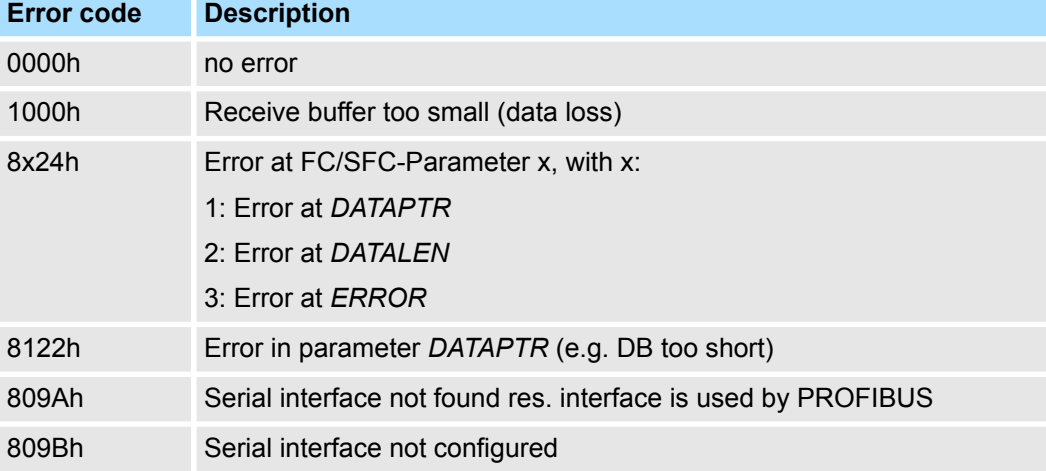

<span id="page-25-0"></span>Serial communication > FB 1 - RECEIVE\_ASCII - Receiving with defined length from PtP

The following picture shows the basic structure for programming a receive command. This structure can be used for all protocols. **Principles of programming**

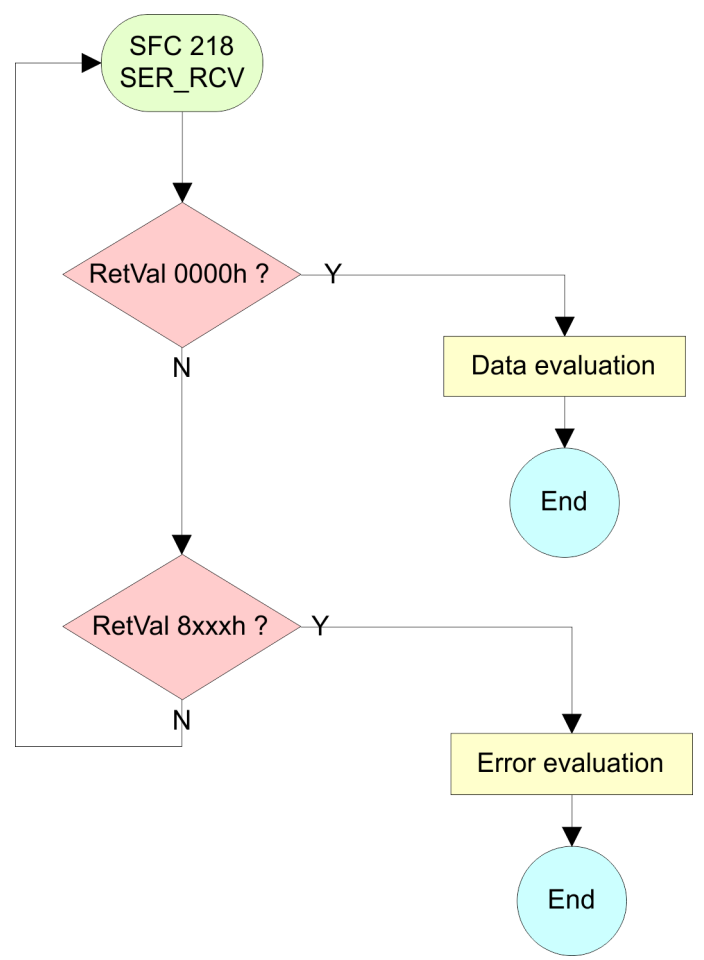

# **5.1.5 FB 1 - RECEIVE\_ASCII - Receiving with defined length from PtP**

### **Description**

*Please note that this block can only be used in CPUs from VIPA or in S7-300 CPUs from Siemens!*

This FB collects the data, which are received via the internal serial interface in PtP operation and copies them into the telegram buffer specified by *EMPF\_PUFFER*. If the entire telegram was received *EMPF\_FERTIG* is set and the FB is left. The reading of the data may require several FB calls. The next telegram is only be read, if the bit *EMPF\_FERTIG* was reset by the user. With this FB only telegrams with fix length can be received.

### **Parameter**

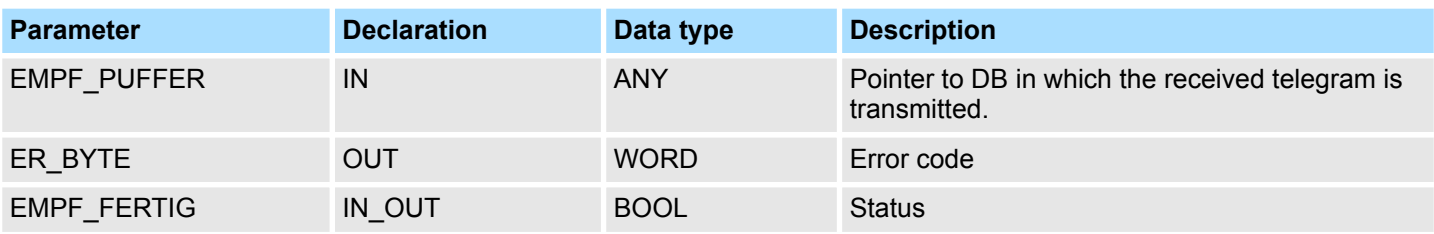

Serial communication > FB 7 - P\_RCV\_RK - Receive from CP 341

<span id="page-26-0"></span>Specify here an area of type pointer, in which the received data are to be copied. Specify type, start and length. **EMPF\_PUFFER**

Example:

- Data are to be stored in DB5 starting from 0.0 with length 124byte
	- DataPtr:=P#DB5.DBX0.0 BYTE 124

This word gets an entry in case of error. **ER\_BYTE**

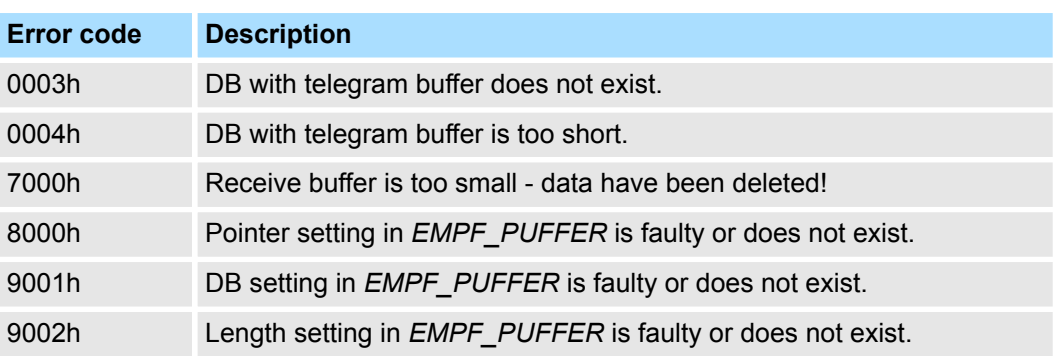

### **5.1.6 FB 7 - P\_RCV\_RK - Receive from CP 341**

### **Description**

*Please note that this block can only be used in CPUs from VIPA or in S7-300 CPUs from Siemens!*

The FB 7 P\_RCV\_RK transfers data from the CP to a data area of the CPU specified by the parameter *DB\_NO, DBB\_NO* and *LEN*. For data transfer the FB is to be called either cyclically or statically by a timer-driven program. Please note that this block calls the FC or SFC 192 CP\_S\_R internally. These must not be overwritten! The direct call of an internal block leads to errors in the corresponding instance DB!

### **Parameter**

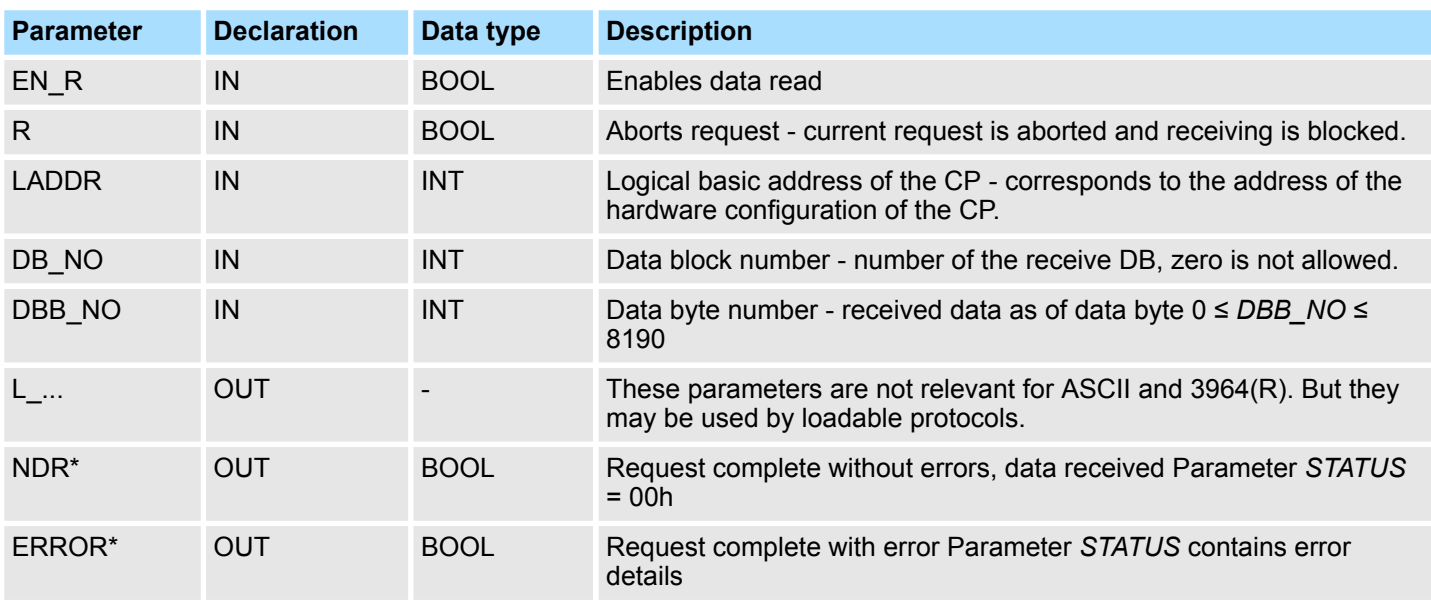

<span id="page-27-0"></span>Serial communication > FB 8 - P\_SND\_RK - Send to CP 341

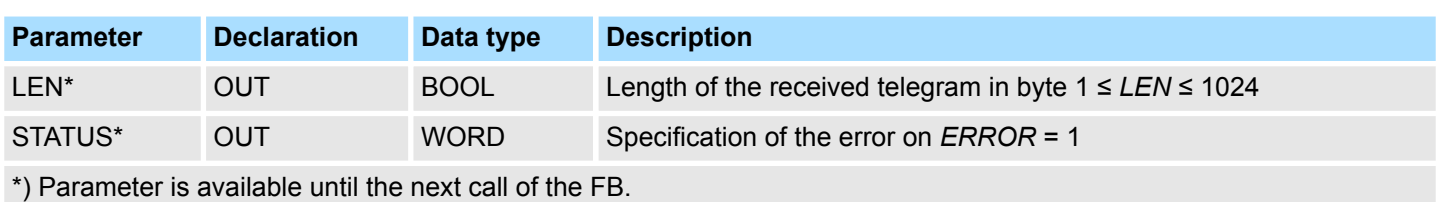

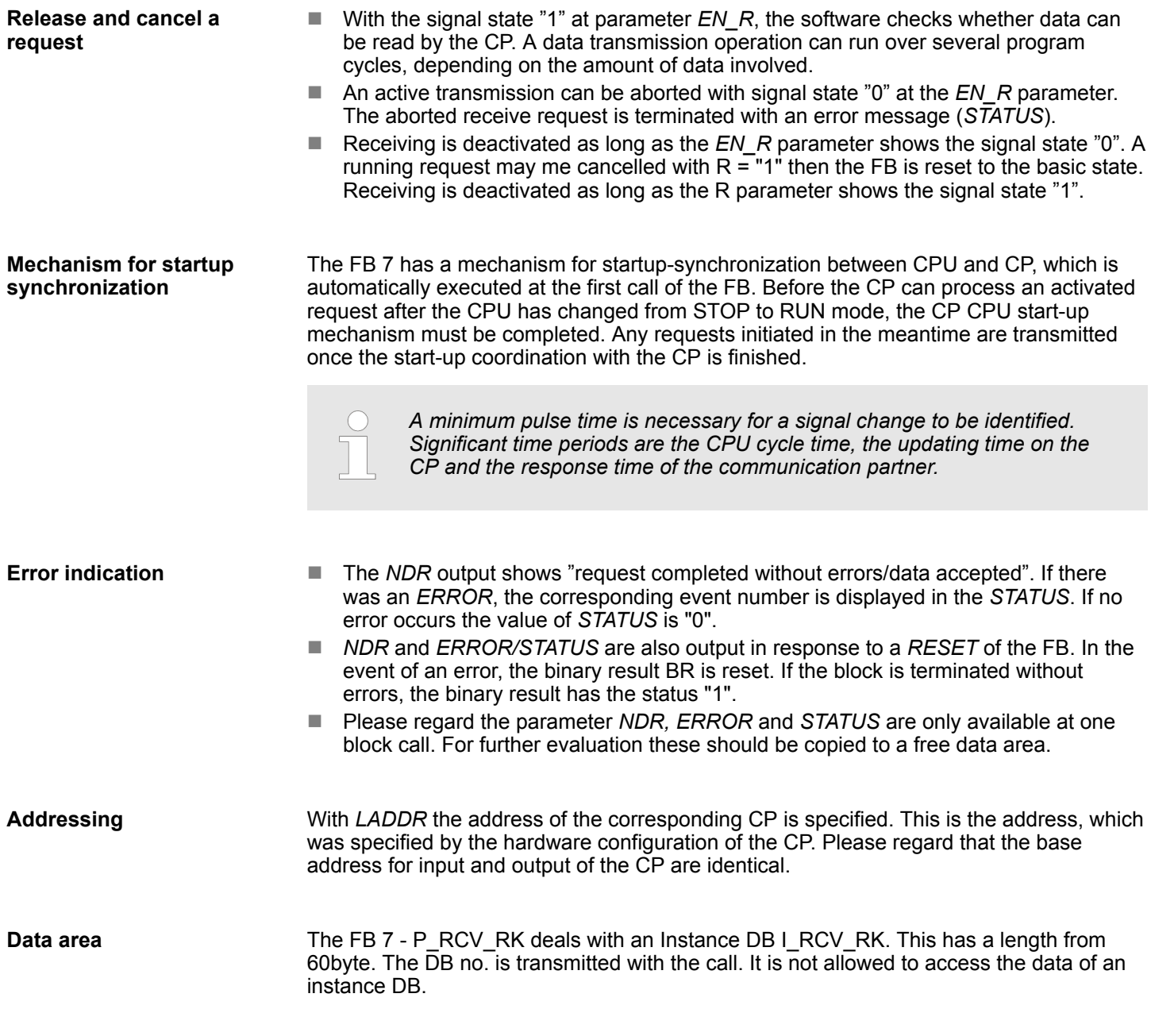

**5.1.7 FB 8 - P\_SND\_RK - Send to CP 341**

### **Description**

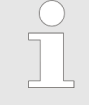

*Please note that this block can only be used in CPUs from VIPA or in S7-300 CPUs from Siemens!*

Serial communication > FB 8 - P\_SND\_RK - Send to CP 341

The FB 8 - P\_SND\_RK transfers a data block of a DB to the CP, specified by the parameters *DB\_NO*, *DBB\_NO* and *LEN*. For data transfer the FB is to be called either cyclically or statically by a timer-driven program. Please note that this block calls the FC or SFC 192 CP\_S\_R internally. These must not be overwritten! The direct call of an internal block leads to errors in the corresponding instance DB!

### **Parameter**

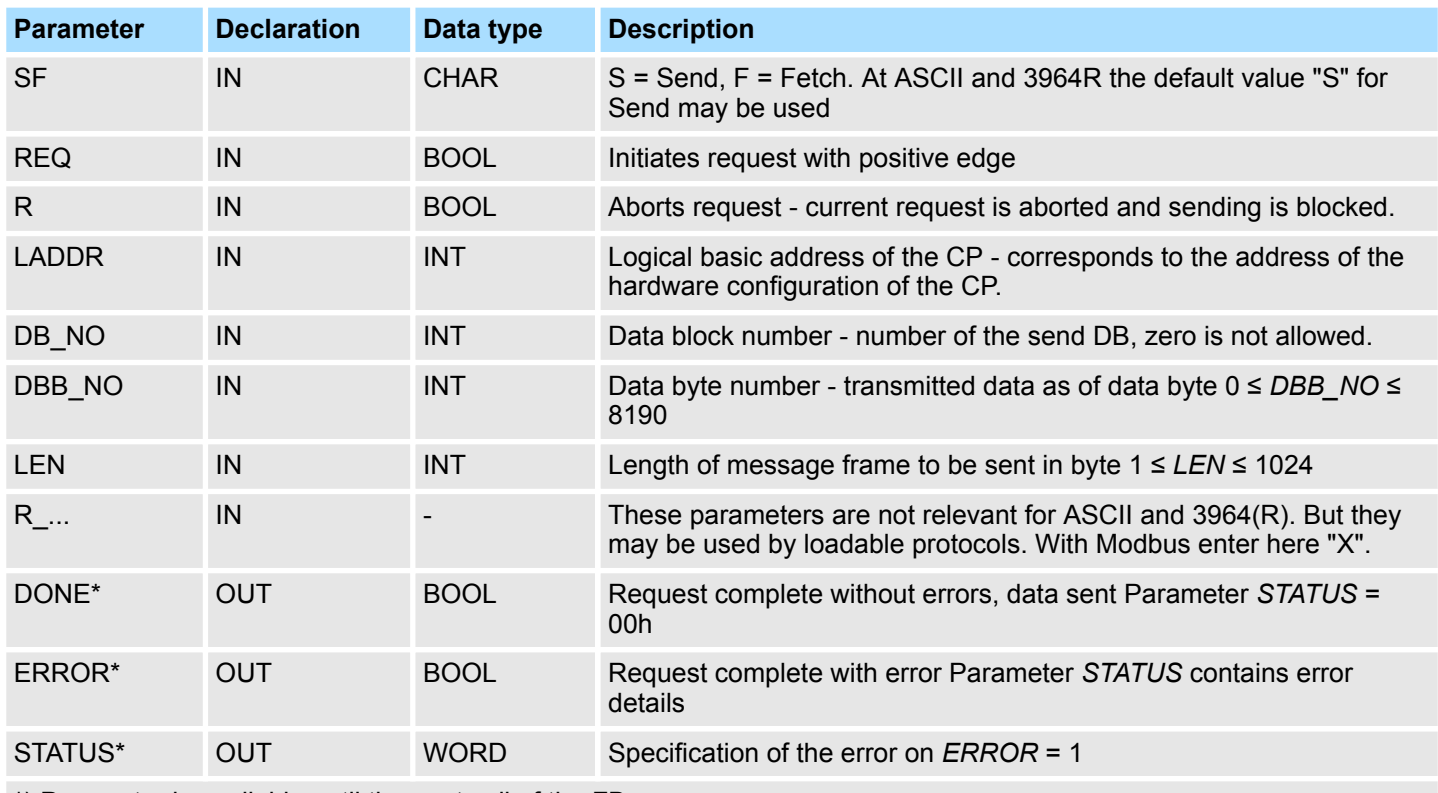

\*) Parameter is available until the next call of the FB.

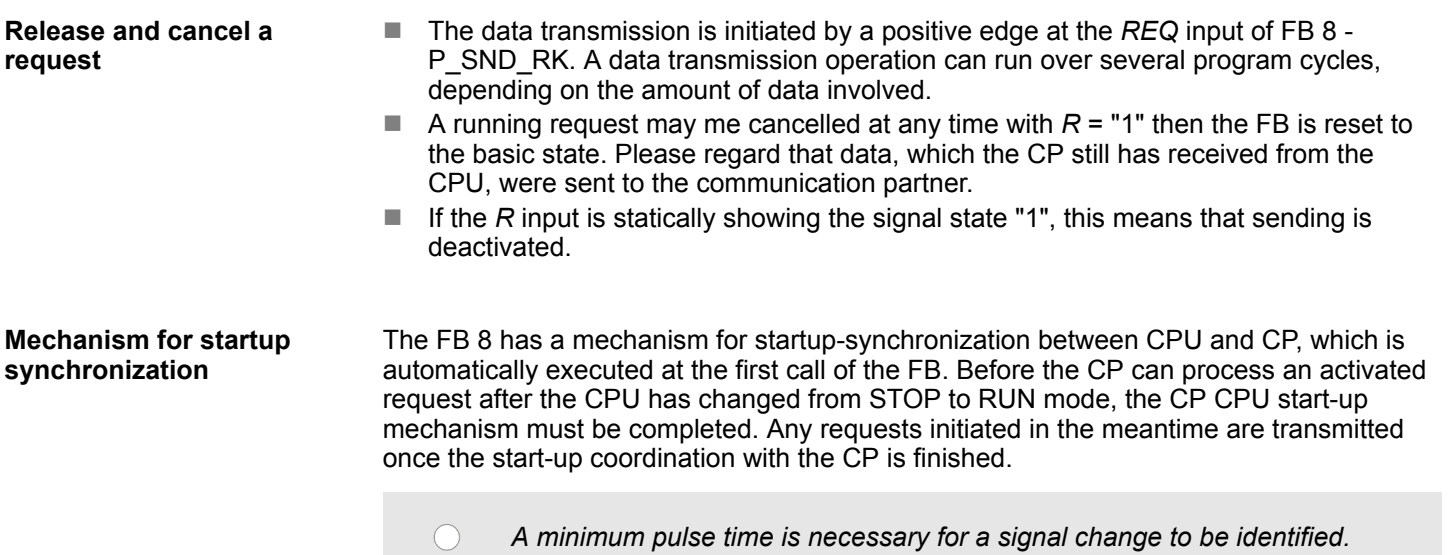

<span id="page-29-0"></span>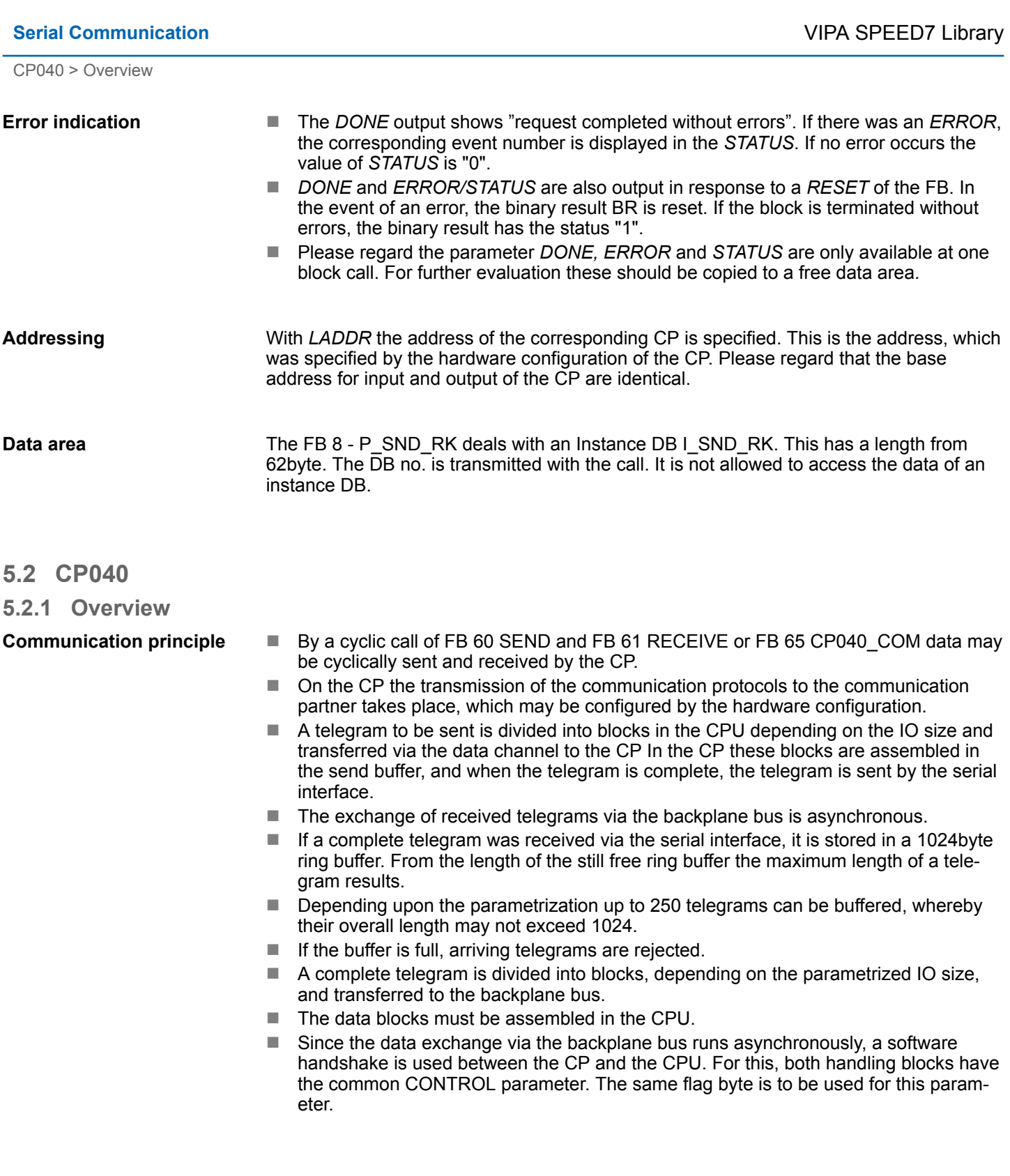

CP040 > FB 60 - SEND - Send to System SLIO CP 040

<span id="page-30-0"></span>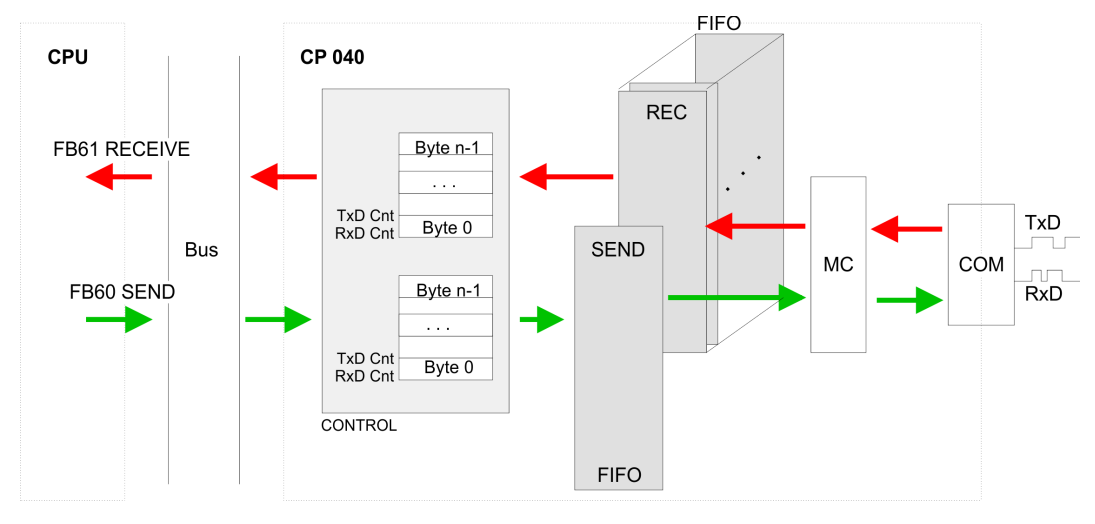

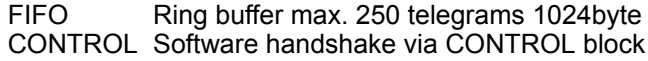

*For recognizing a signal change a minimum pulse time is necessary. The decisive factors are CPU cycle time, the refresh time on the CP and the response time of the communication partner.*

### **5.2.2 FB 60 - SEND - Send to System SLIO CP 040**

#### This FB serves for the data output from the CPU to the System SLIO CP 040. Here you define the send range via the identifiers *DB\_NO*, *DBB\_NO* and *LEN*. A rising edge at *REQ* a transmission is initiated and the data is sent. **Description**

### **Parameters**

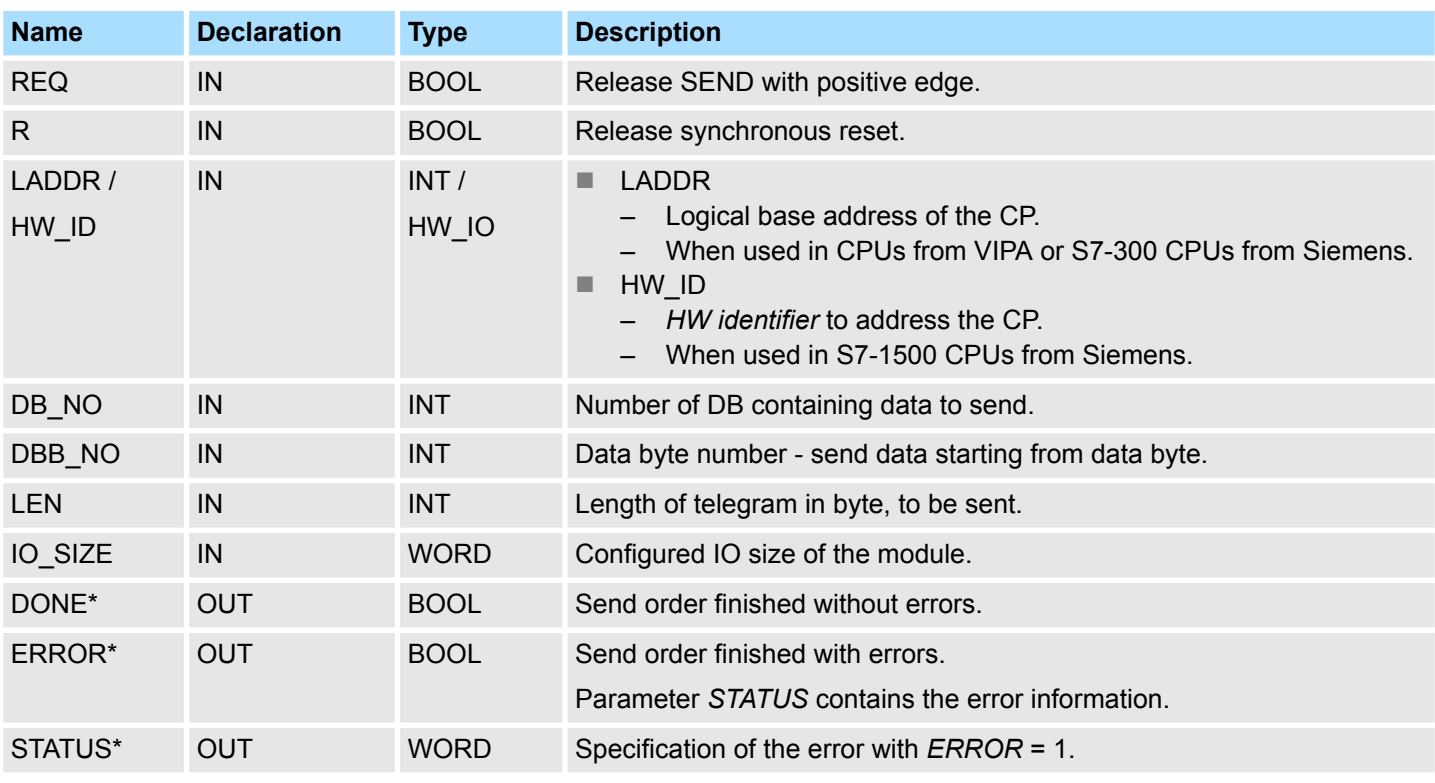

CP040 > FB 60 - SEND - Send to System SLIO CP 040

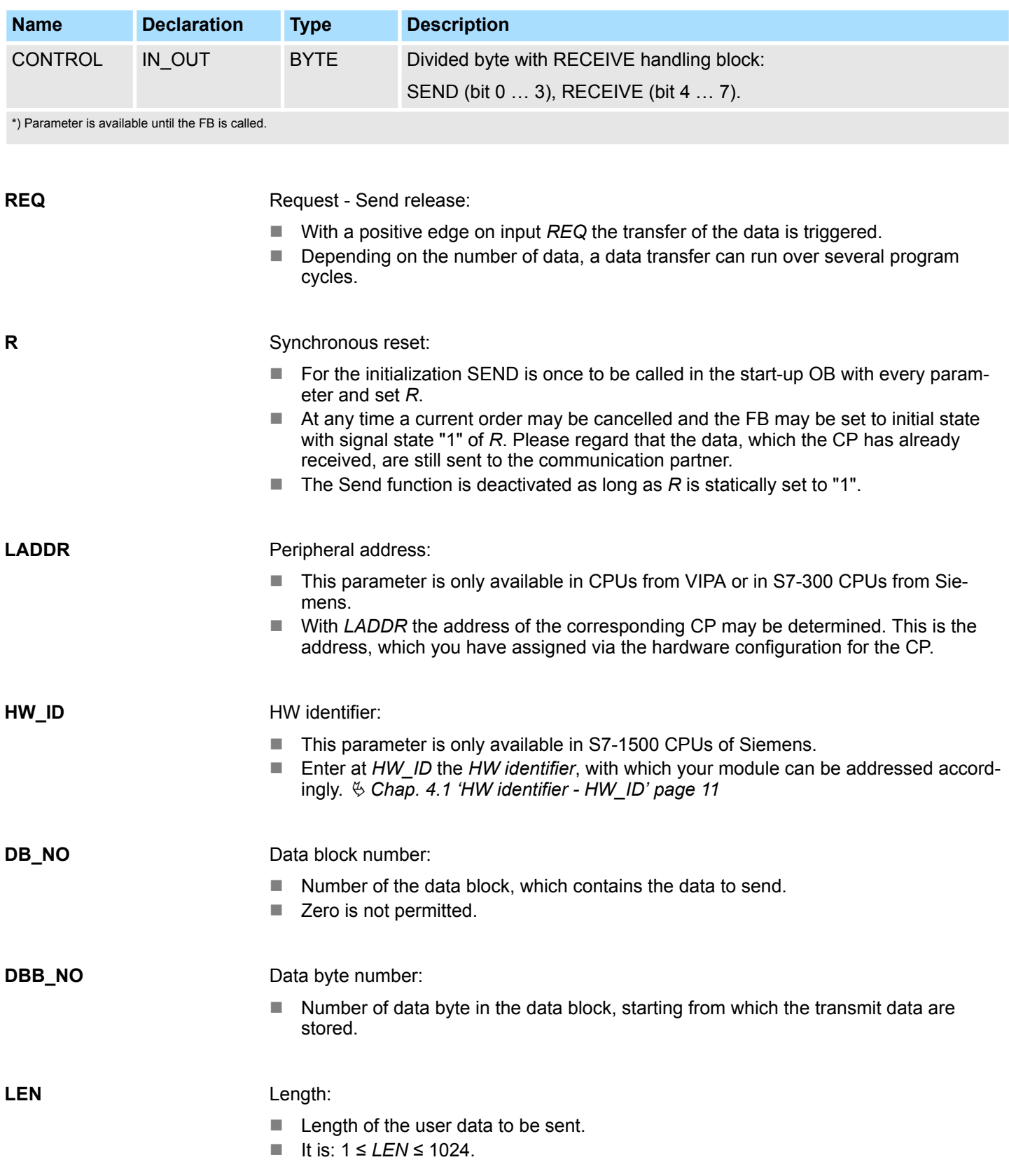

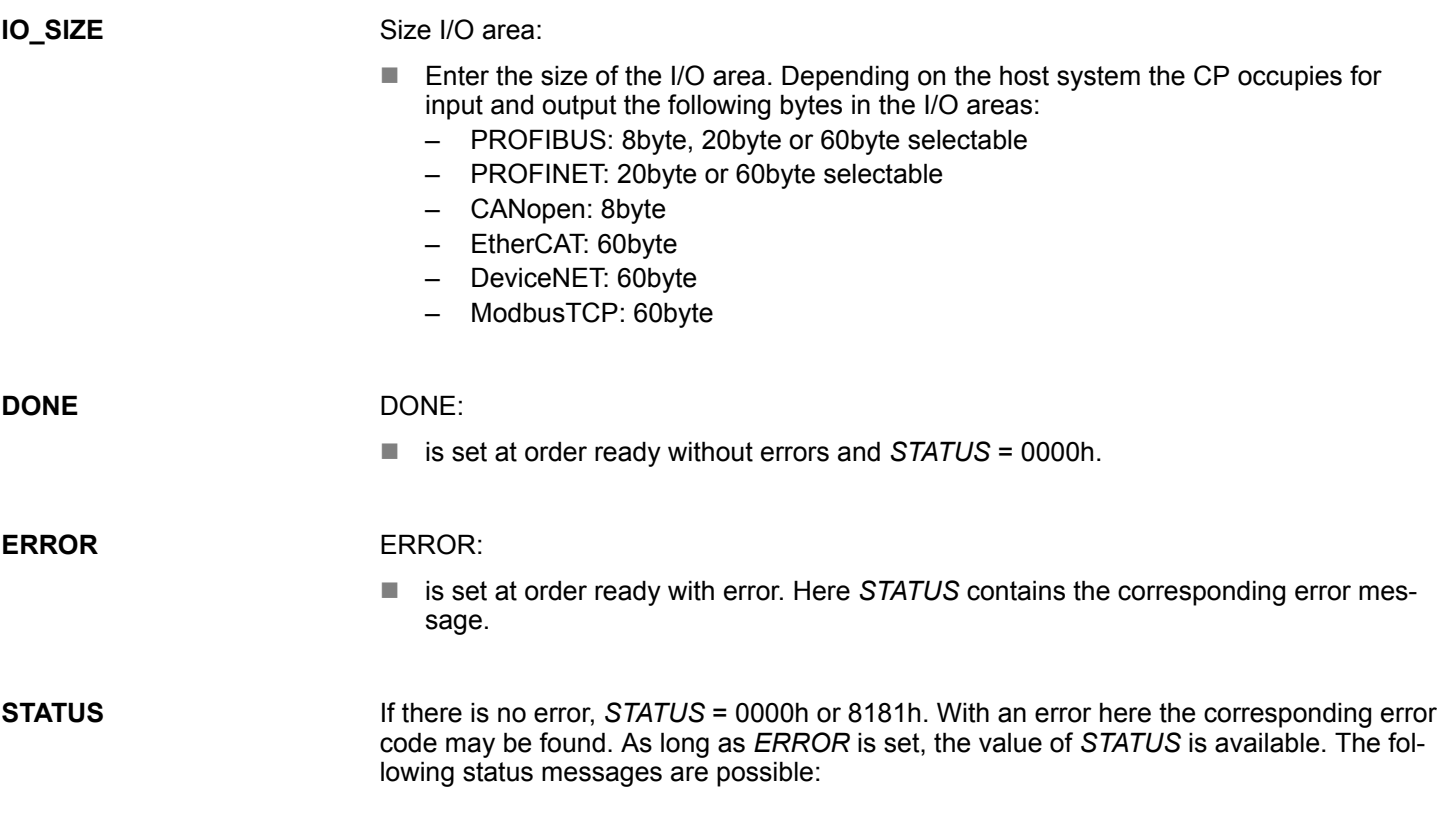

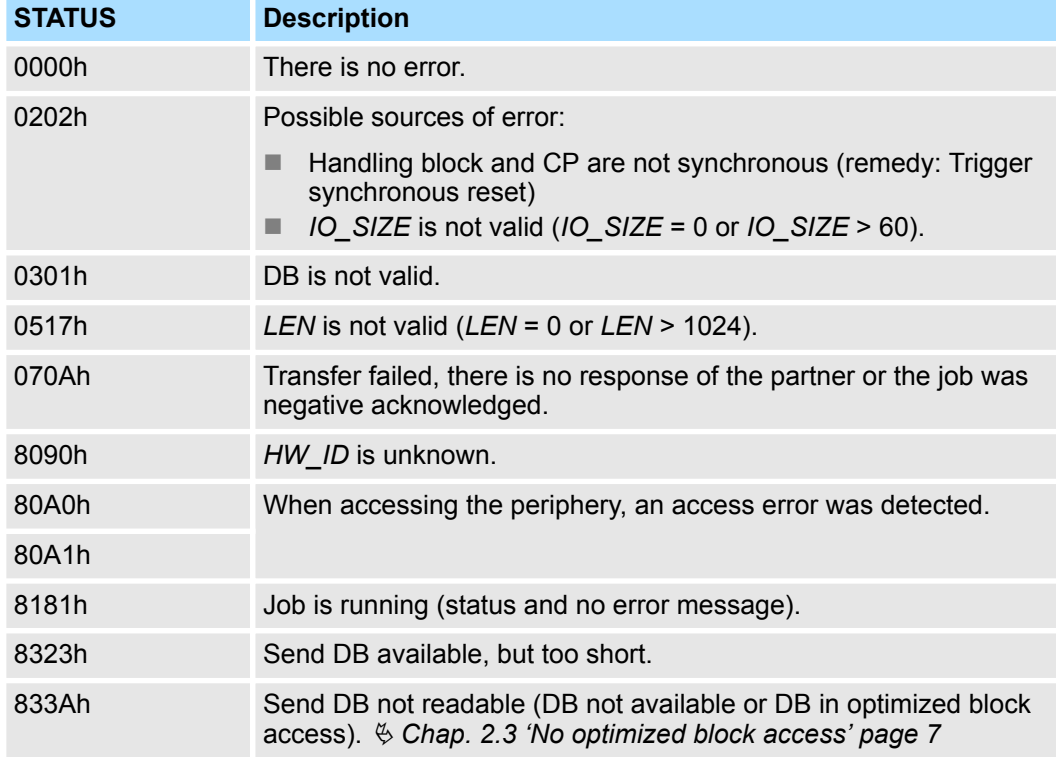

### **CONTROL**

The handling blocks SEND and RECEIVE use the common parameter *CONTROL* for the handshake. Assign to this parameter a common flag byte.

<span id="page-33-0"></span>CP040 > FB 61 - RECEIVE - Receive from System SLIO CP 040

**Error indication**

- The *DONE* output shows "order ready without error". If there was an *ERROR*, the corresponding event number is displayed in the *STATUS*. If no error occurs the value of *STATUS* is "0".
- *DONE*, *ERROR* and *STATUS* are also output in response to a reset of the FB. In the event of an error, the binary result *BR* is reset. If the block is terminated without errors, the binary result has the status "1".
- Please regard the parameter *DONE*, *ERROR* and *STATUS* are only available at one block call. For further evaluation these should be copied to a free data area.

### **5.2.3 FB 61 - RECEIVE - Receive from System SLIO CP 040**

**Description**

This FB serves for the data reception from the System SLIO CP 040. Here you set the reception range via the identifiers *DB\_NO* and *DBB\_NO*. The length of the telegram is stored in *LEN*.

### **Parameters**

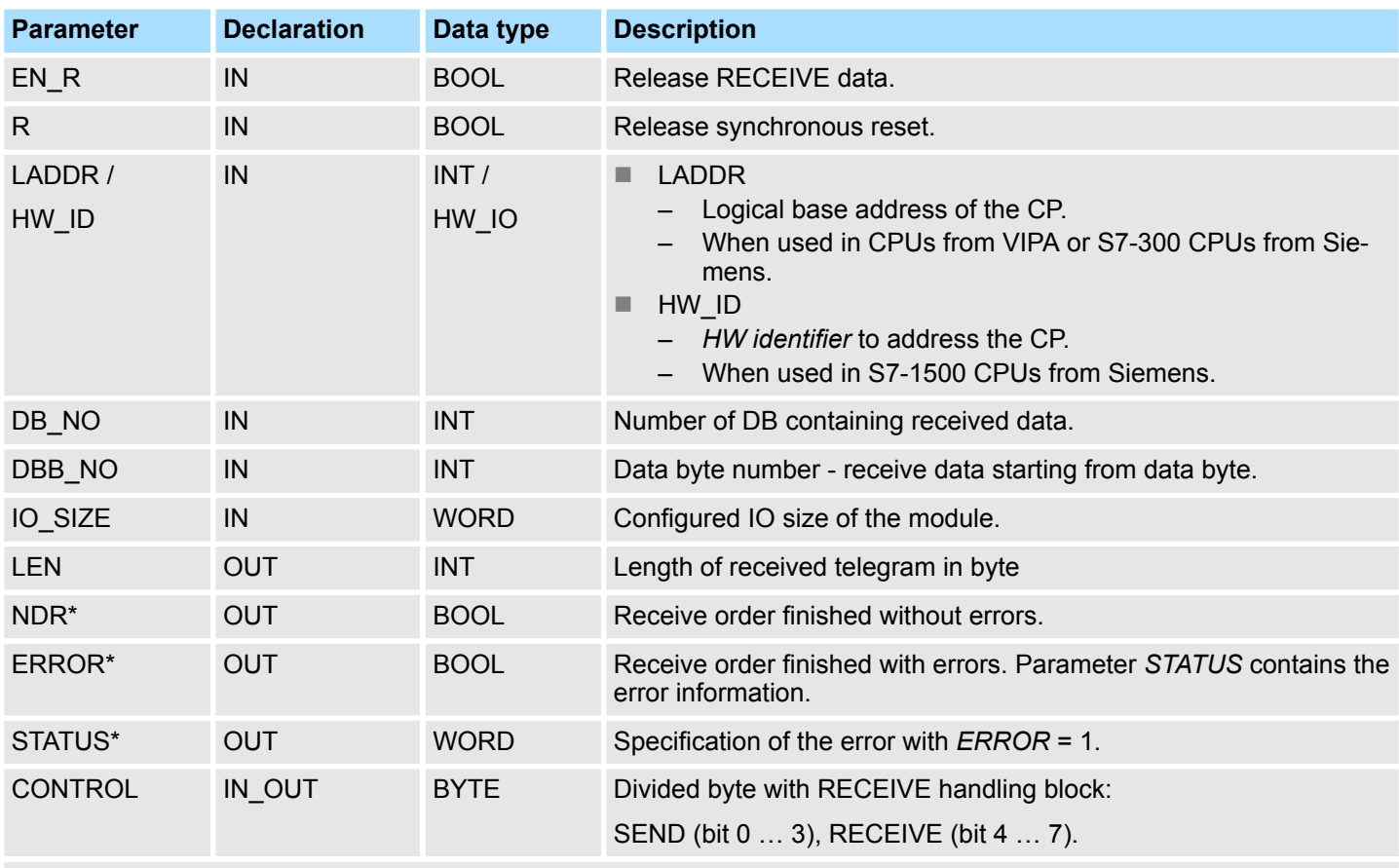

\*) Parameter is available until the FB is called.

**EN\_R**

Enable Receive - Release to read:

- With signal status "1" at *EN, R* the examination, whether data from the CP are read, is released. Depending upon the number of data, a data transfer can run over several program cycles.
- At any time a current order may be cancelled with signal state "0" of *EN\_R*. Here the cancelled receipt order is finished with an error message (*STATUS*).
- The Receive function is deactivated as long as *EN* R is statically set to "0".

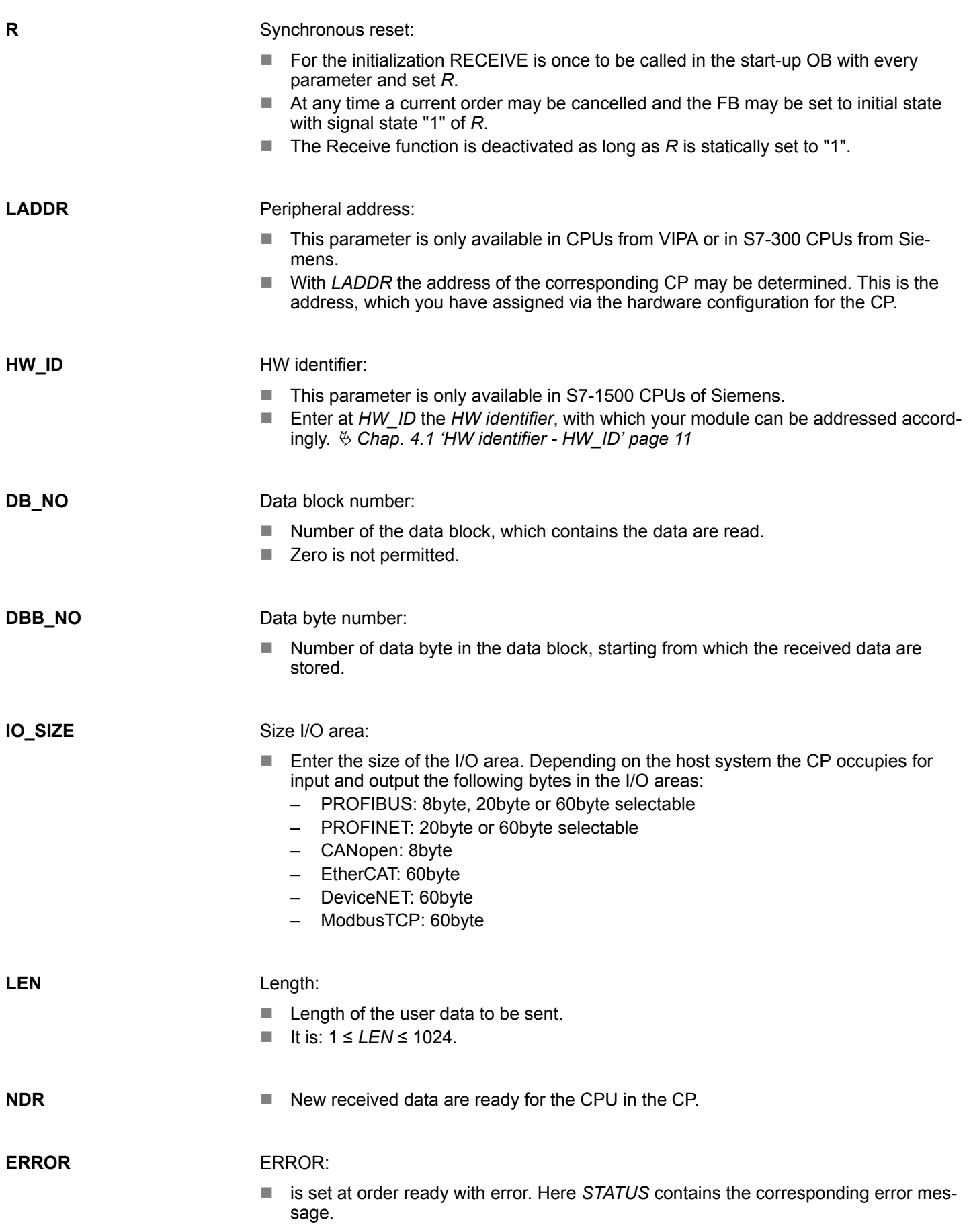

### <span id="page-35-0"></span>**STATUS**

If there is no error, *STATUS* = 0000h or 8181h. With an error here the corresponding error code may be found. As long as *ERROR* is set, the value of *STATUS* is available. The following status messages are possible:

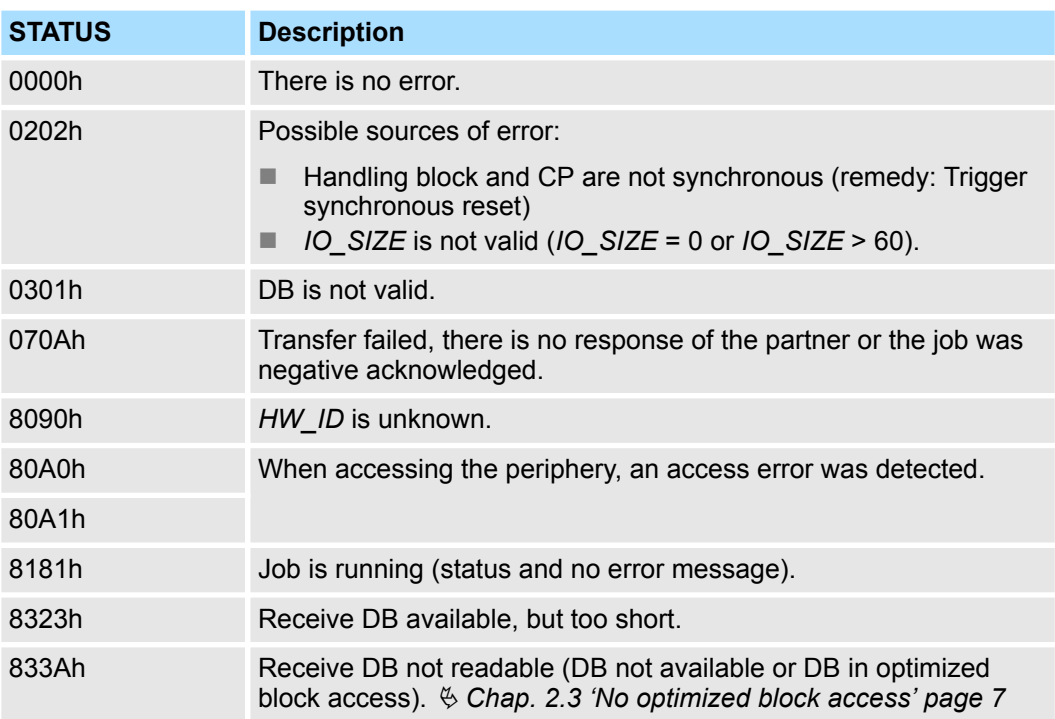

**CONTROL**

- The handling blocks SEND and RECEIVE use the common parameter *CONTROL* for the handshake.
- $\blacksquare$  Assign to this parameter a common flag byte.

**Error indication**

- The *NDR* output shows "order ready without error / data kept". If there was an *ERROR*, the corresponding event number is displayed in the *STATUS*. If no error occurs the value of *STATUS* is "0".
	- *NDR, ERROR* and *STATUS* are also output in response to a reset of the FB. In the event of an error, the binary result BR is reset. If the block is terminated without errors, the binary result has the status "1".
	- Please regard the parameter *NDR*, *ERROR* and *STATUS* are only available at one block call. For further evaluation these should be copied to a free data area.

### **5.2.4 FB 65 - CP040\_COM - Communication SLIO CP 040**

**Description**

The FB 65 serves the data in-/output from the System SLIO CPU to the CP 040. Here you define the send/receive range via the identifiers *DB\_NO\_SEND* and *DB\_NO\_RECV*. A rising edge at *REQ\_SEND* a transmission is initiated and the data are sent. Via *EN\_RECV* the received data are enabled.

### **Parameters when used in VIPA CPUs or S7-300 CPUs from Siemens**

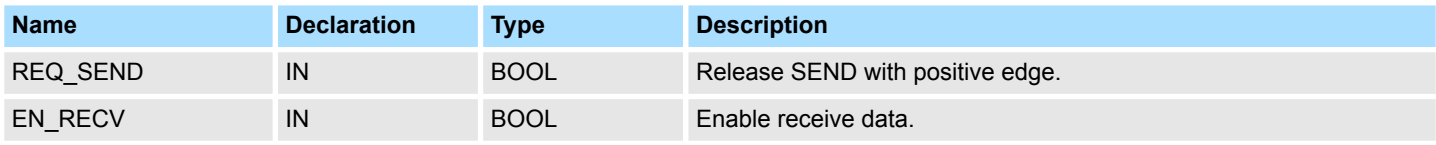

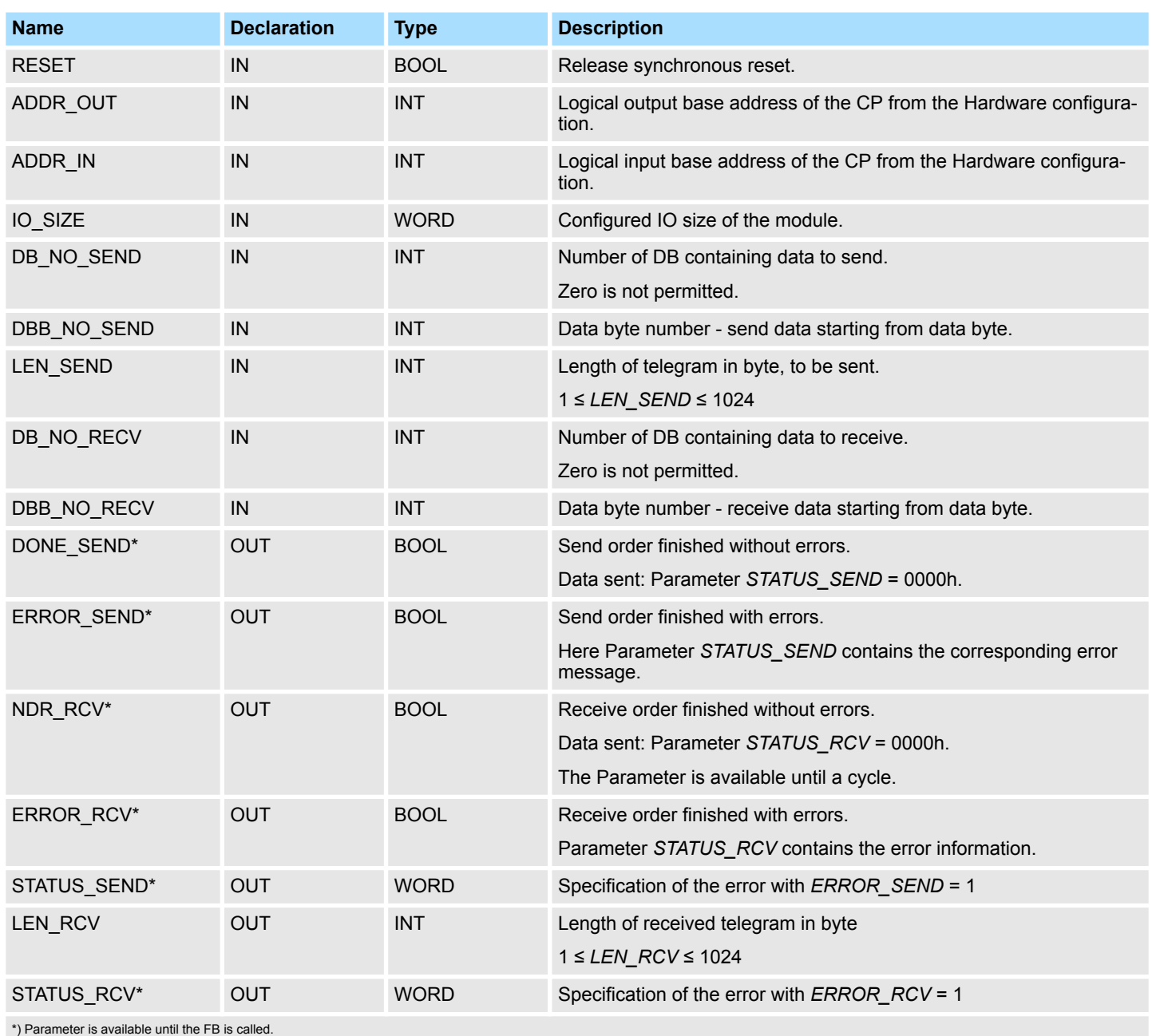

### **Parameters when used in S7-1500 CPUs from Siemens**

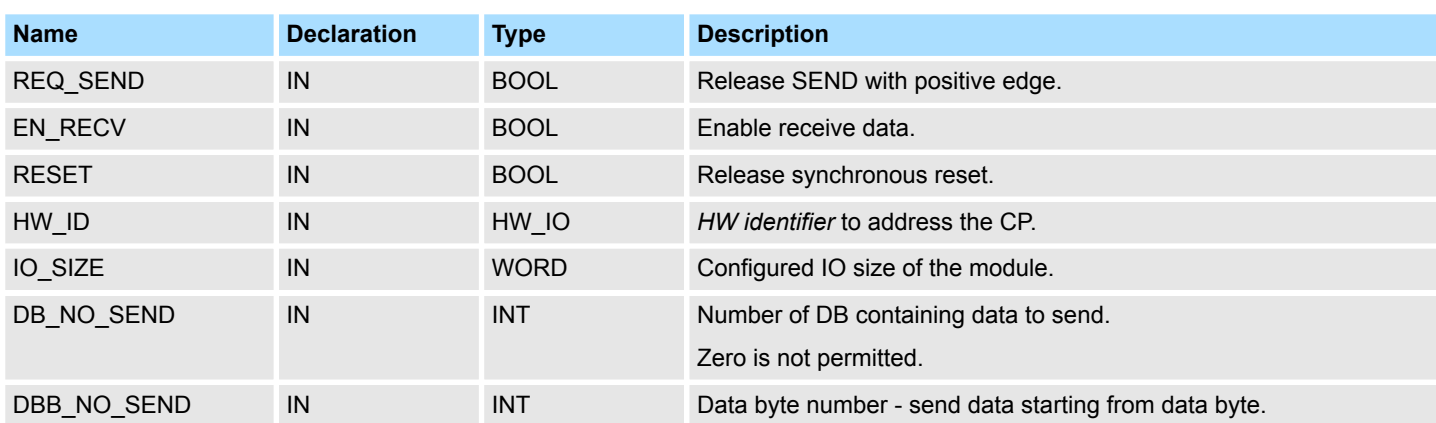

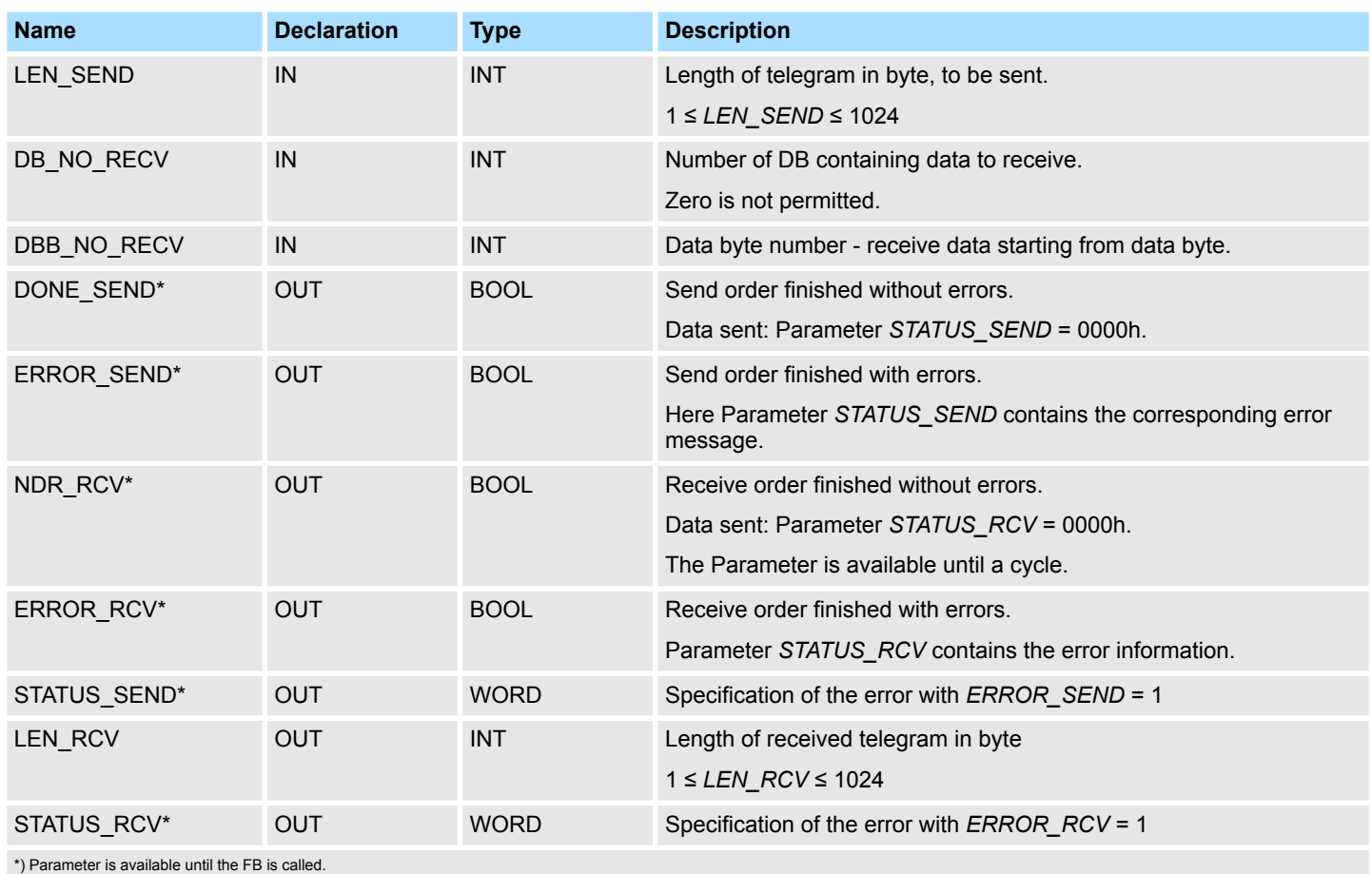

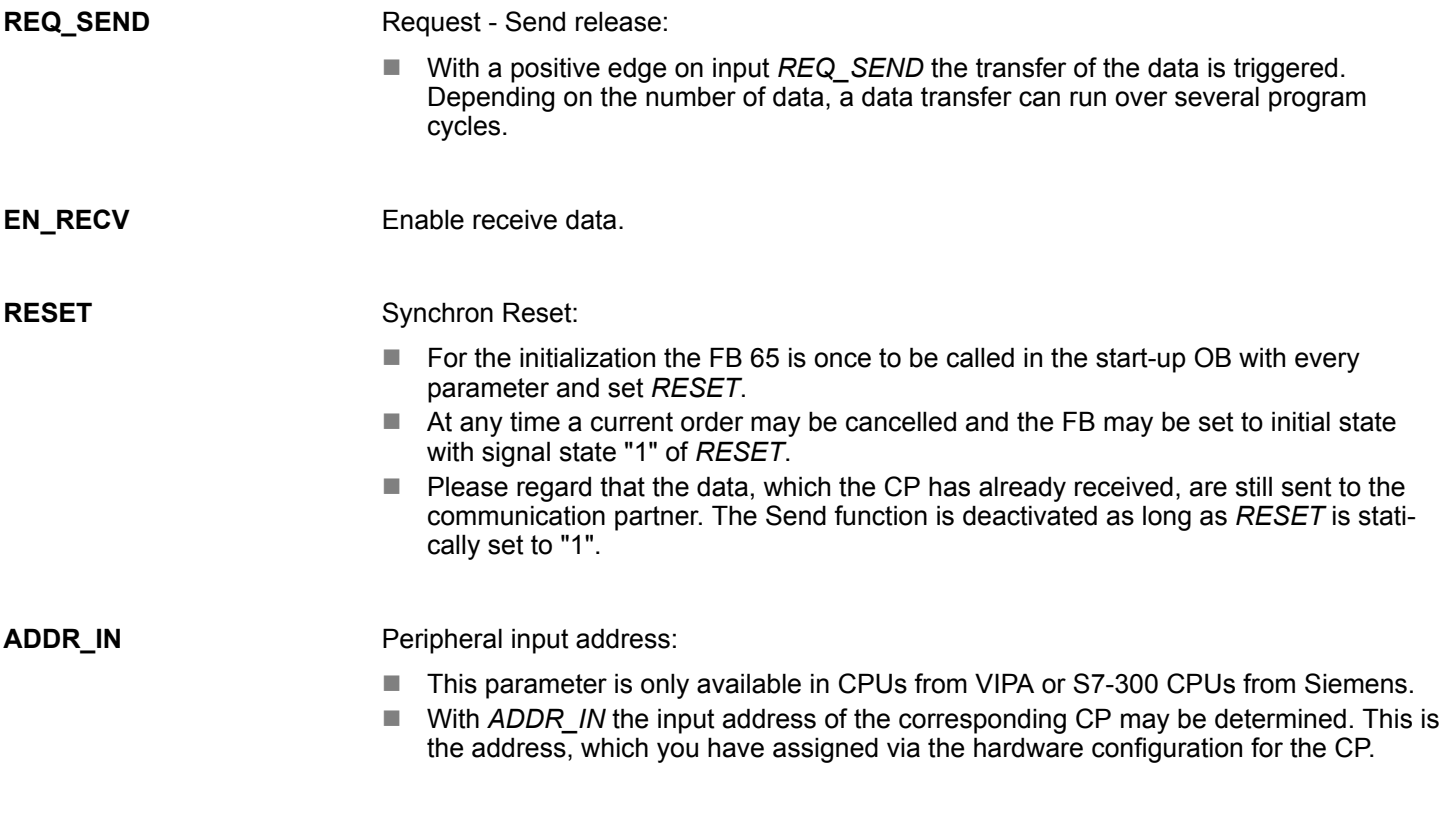

**HW\_ID**

**IO\_SIZE**

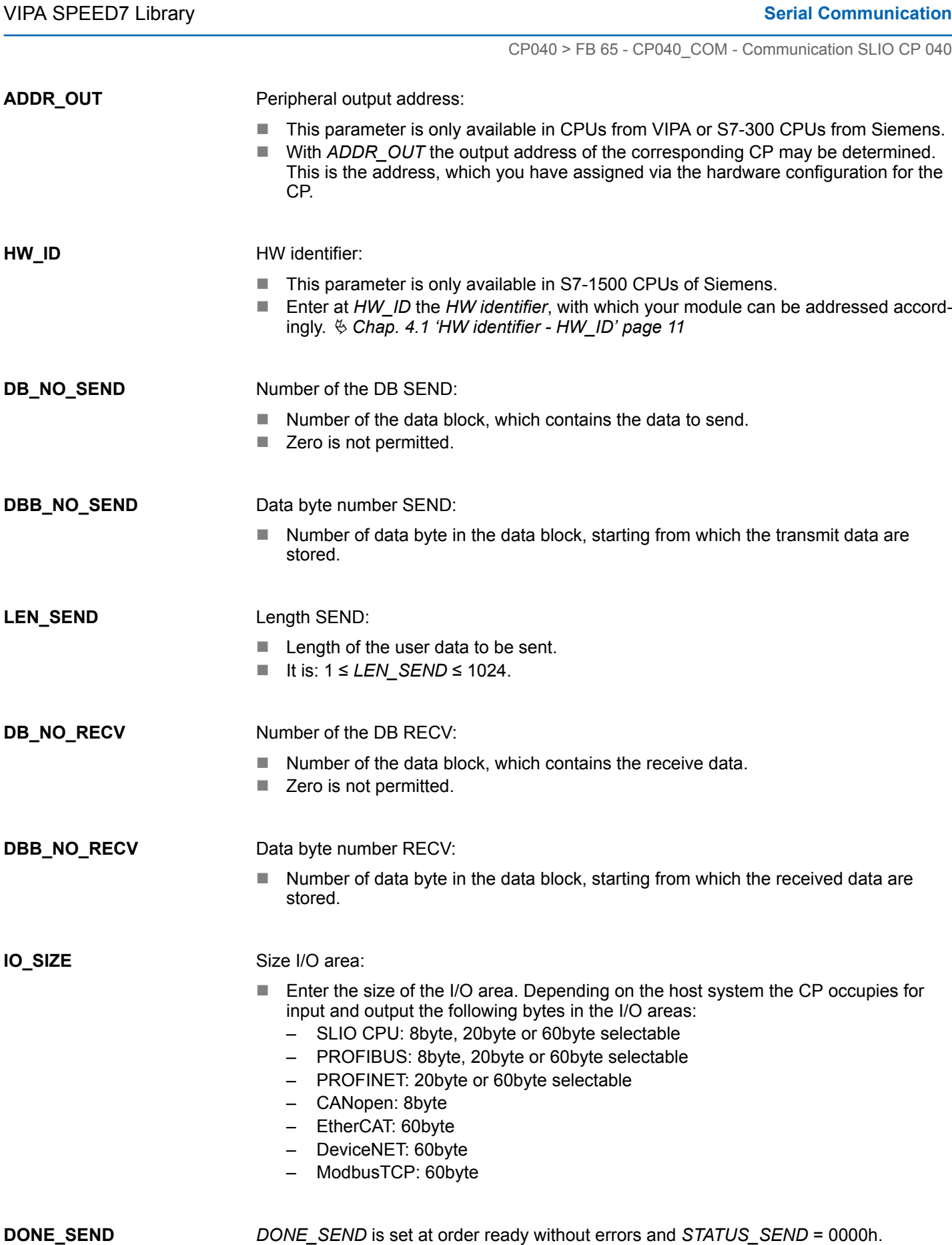

*ERROR\_SEND* is set at order ready with error. Here *STATUS\_SEND* contains the corresponding error message. **ERROR\_SEND**

If there is no error, *STATUS\_SEND* = 0000h or 8181h. With an error here the corresponding error code may be found. As long as *ERROR\_SEND* is set, the value of *STATUS\_SEND* is available. Following status messages are possible: **STATUS\_SEND**

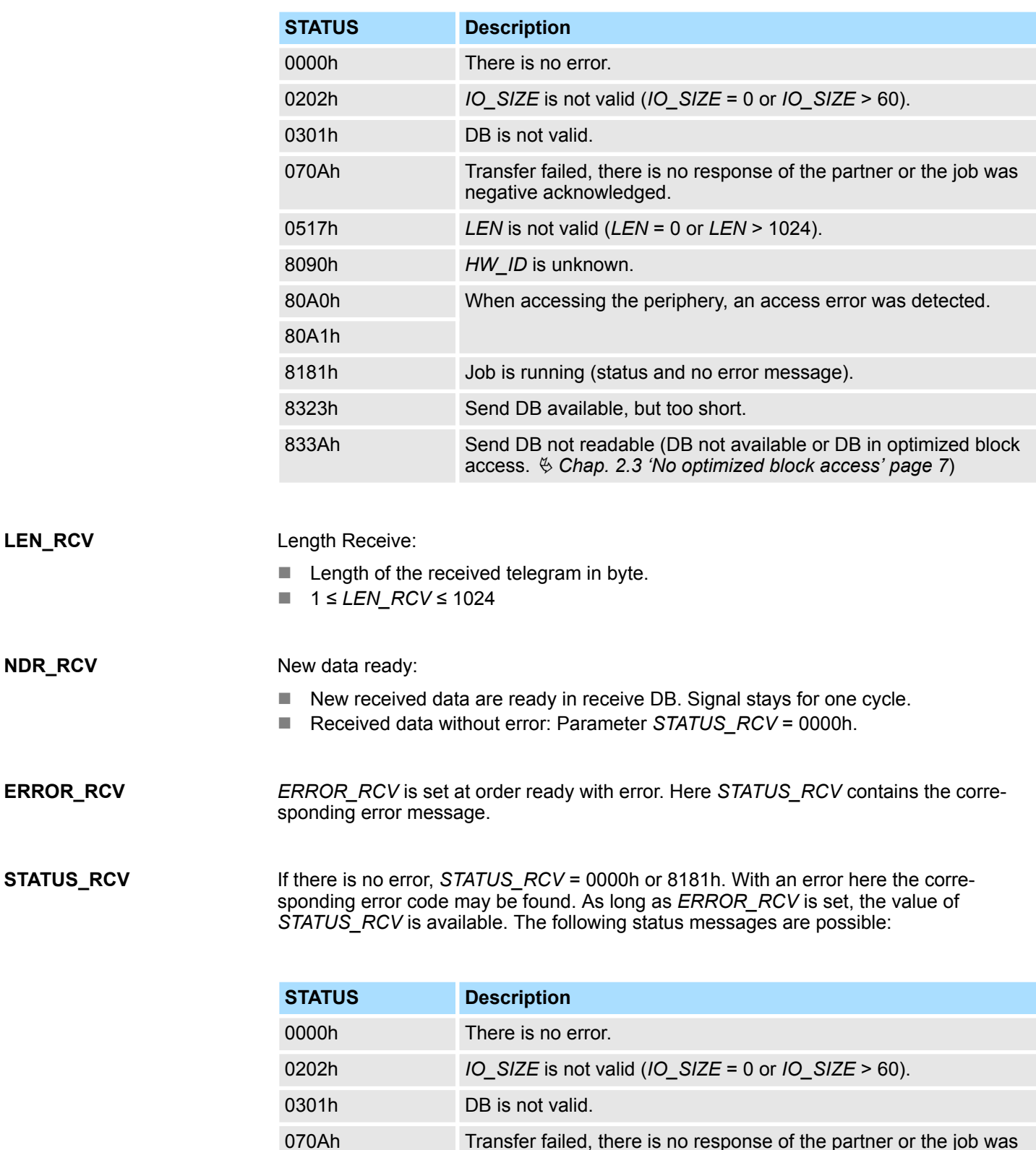

negative acknowledged.

080Ah A free receive buffer is not available.

CP240 > FC 0 - SEND\_ASCII\_STX\_3964 - Send to CP 240

<span id="page-40-0"></span>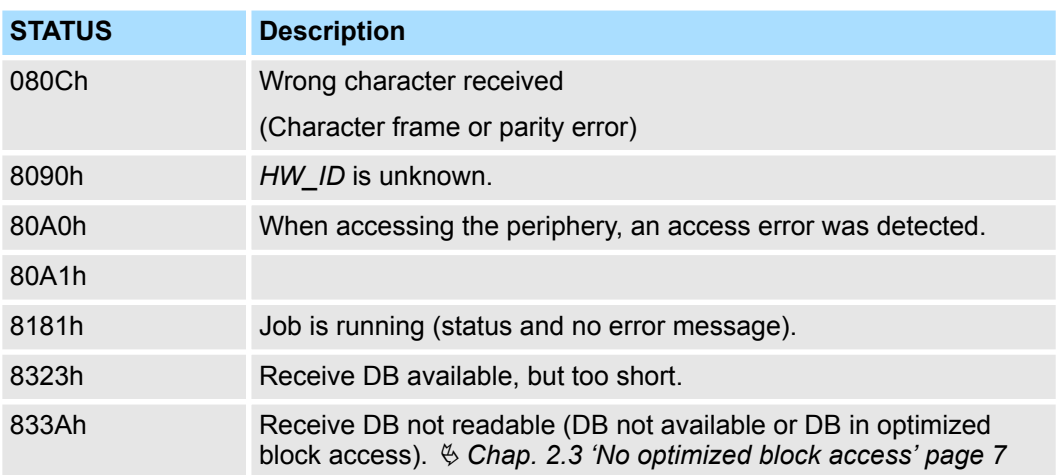

### **Error indication**

- The *DONE* SEND output shows "send order finished without error / data kept".
- The *NDR* RCV output shows "receive order finished without error".
- If there was *ERROR\_SEND* or *ERROR\_RCV*, the corresponding event number is displayed in the *STATUS SEND, STATUS* RCV. If no error occurs the value of *STATUS\_SEND* and *STATUS\_RCV* is 0000h.
- *DONE\_SEND, NDR\_RCV, ERROR\_SEND, ERROR\_RCV* and *STATUS\_SEND, STATUS* RCV are also output in response to a reset of the FB. In the event of an error, the binary result BR is reset. If the block is terminated without errors, the binary result has the status "1".
- Please regard the parameter *DONE* SEND, NDR\_RCV, ERROR\_SEND, *ERROR\_RCV* and *STATUS\_SEND, STATUS\_RCV* are only available at one block call. For further evaluation these should be copied to a free data area.

### **5.3 CP240**

### **5.3.1 FC 0 - SEND\_ASCII\_STX\_3964 - Send to CP 240**

This FC serves the data output from the CPU to the CP 240. Here you define the send range via the identifiers \_*DB, ABD* and *ANZ*. Via the bit *FRG* the send initialization is set and the data is send. After the data transfer the handling block sets the bit *FRG* back again. **Description**

### **Parameter**

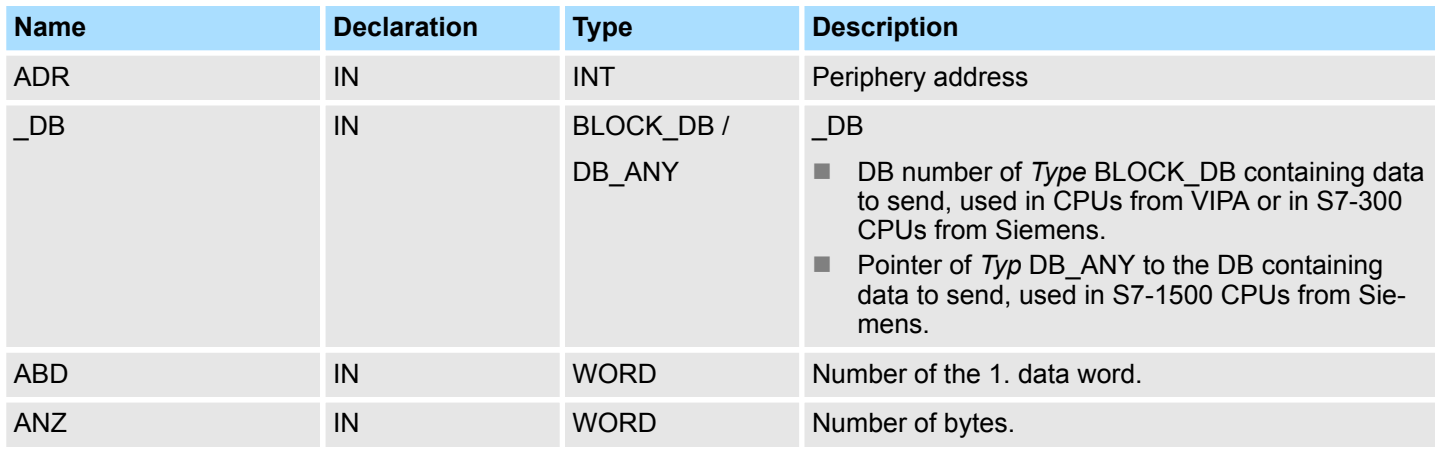

CP240 > FC 0 - SEND\_ASCII\_STX\_3964 - Send to CP 240

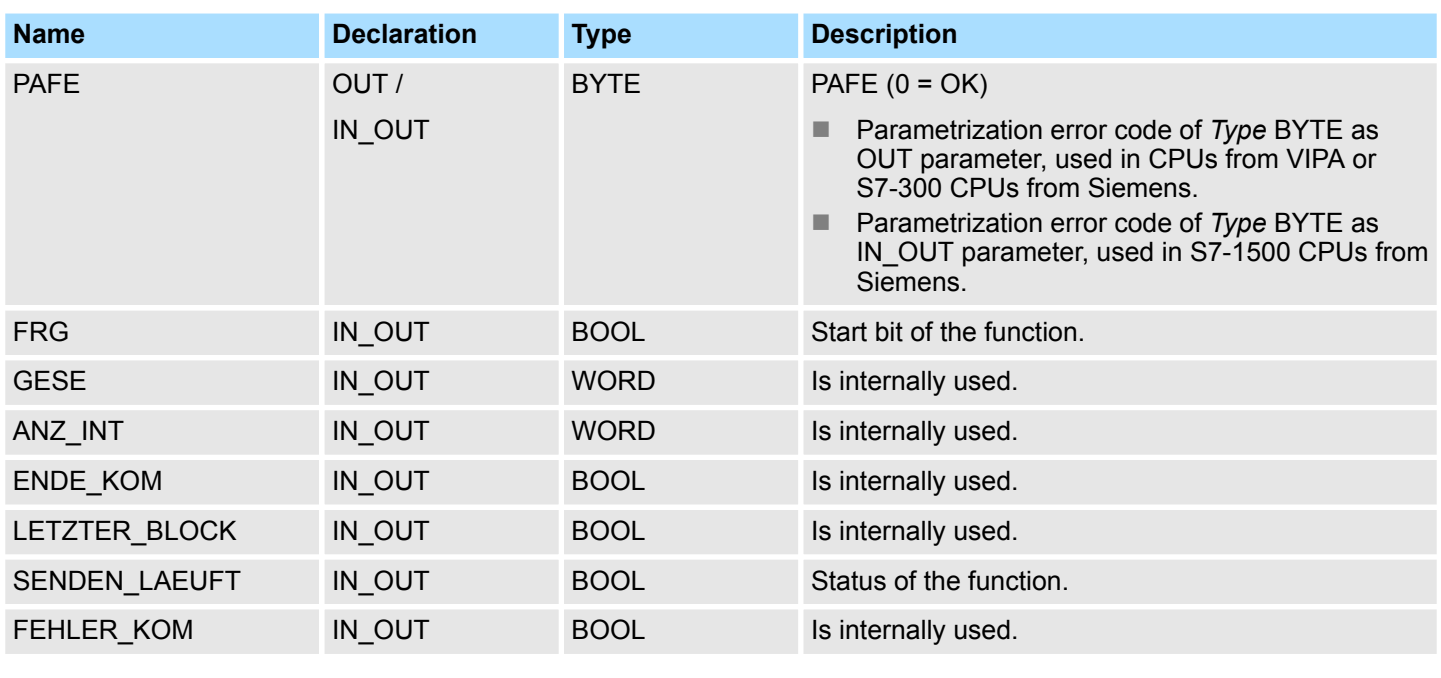

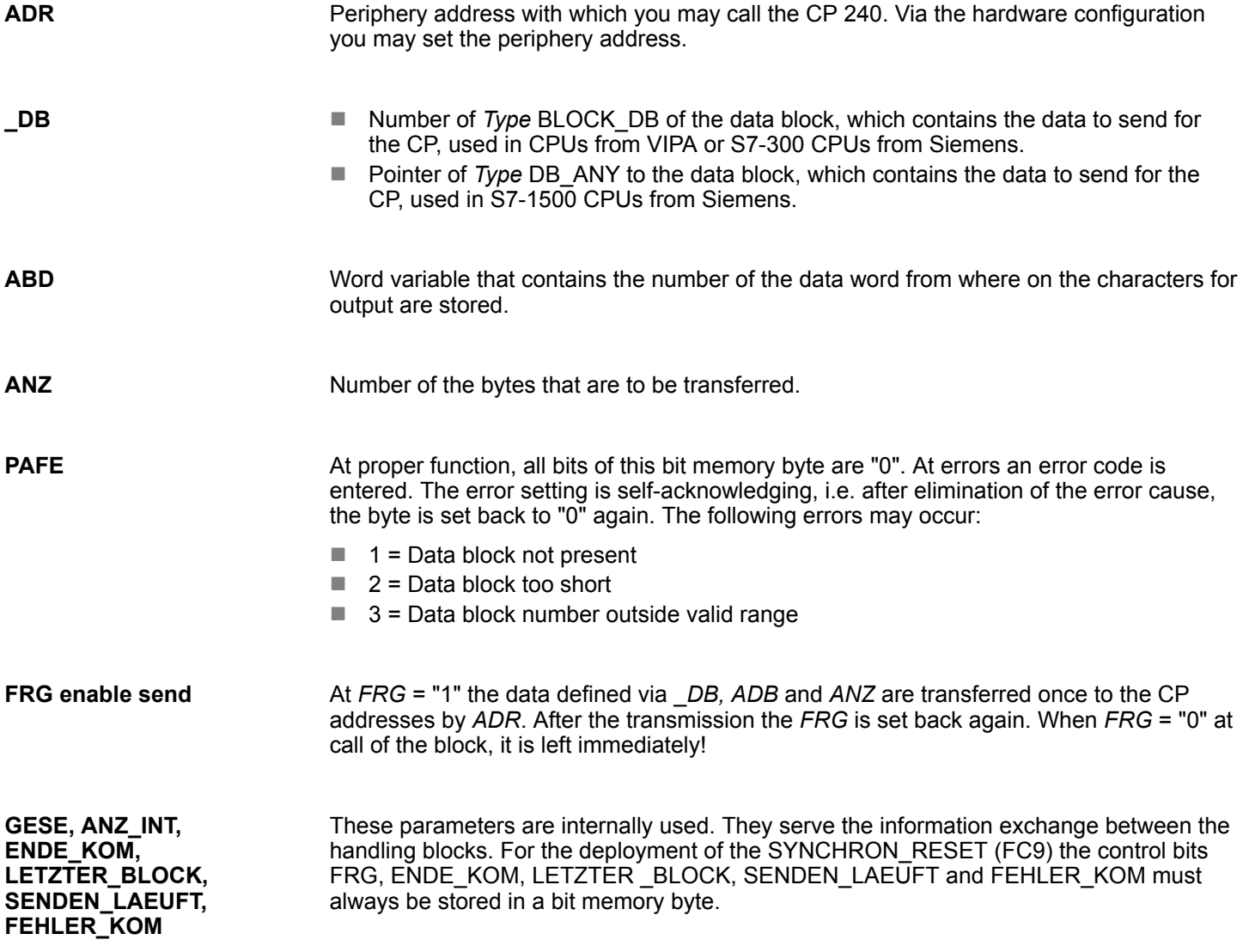

### <span id="page-42-0"></span>**5.3.2 FC 1 - RECEIVE\_ASCII\_STX\_3964 - Receive from CP 240**

### **Description**

This FC serves the data reception of the CP 240. Here you set the reception range via the identifiers \_*DB* and *ABD*. When the output *EMFR* is set, a new telegram has been read completely. The length of the telegram is stored in *ANZ*. After the evaluation of the telegram this bit has to be set back by the user, otherwise no further telegram may be taken over by the CPU.

### **Parameter**

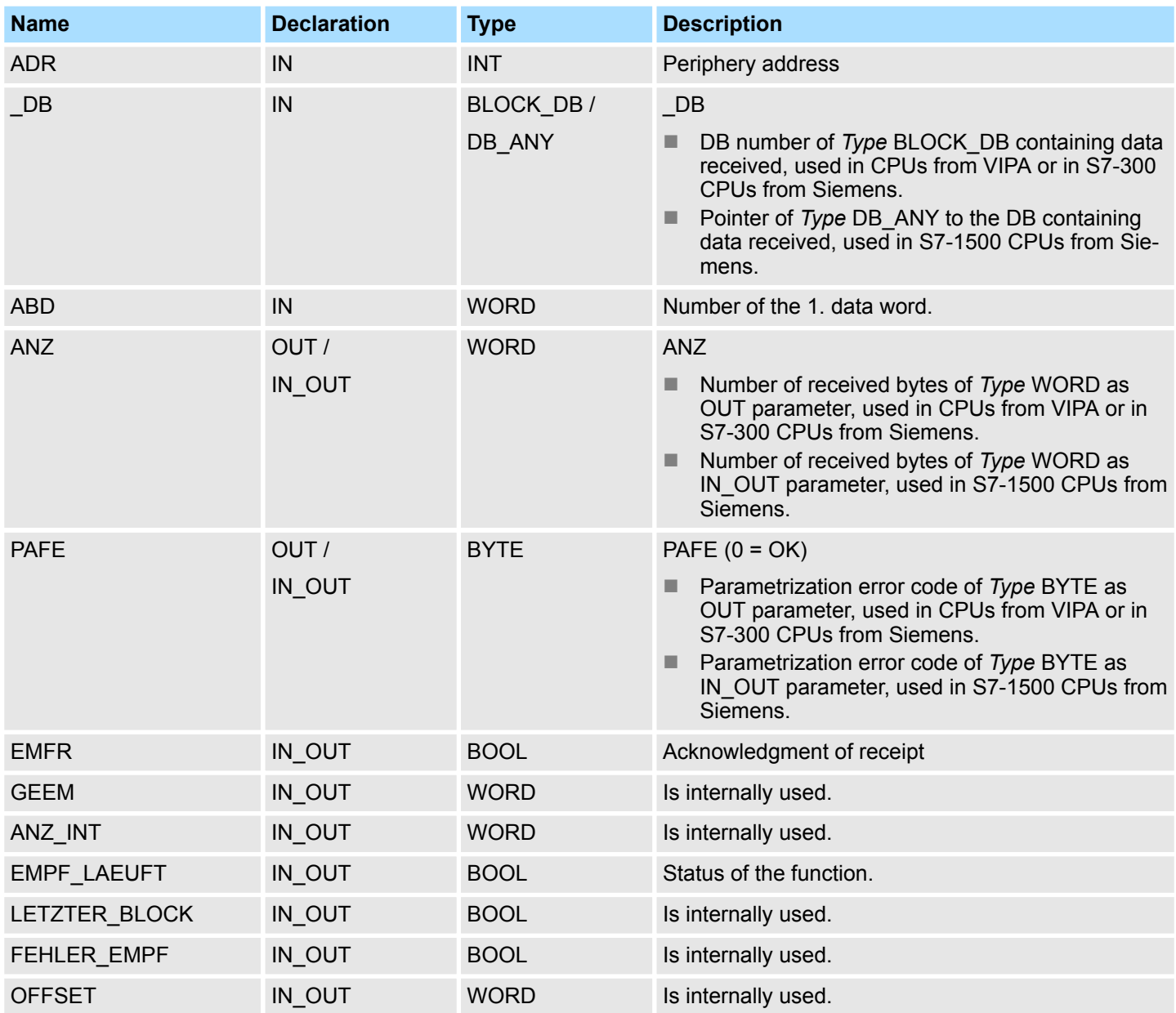

**ADR**

Periphery address for calling the CP 240. You define the periphery address via the hardware configuration.

**\_DB**

- DB number of *Type* BLOCK DB containing data received from the CP, used in CPUs from VIPA or in S7-300 CPUs from Siemens.
- Pointer of *Type* DB ANY to the data block, containing data received from the CP, used in S7-1500 CPUs from Siemens.

<span id="page-43-0"></span>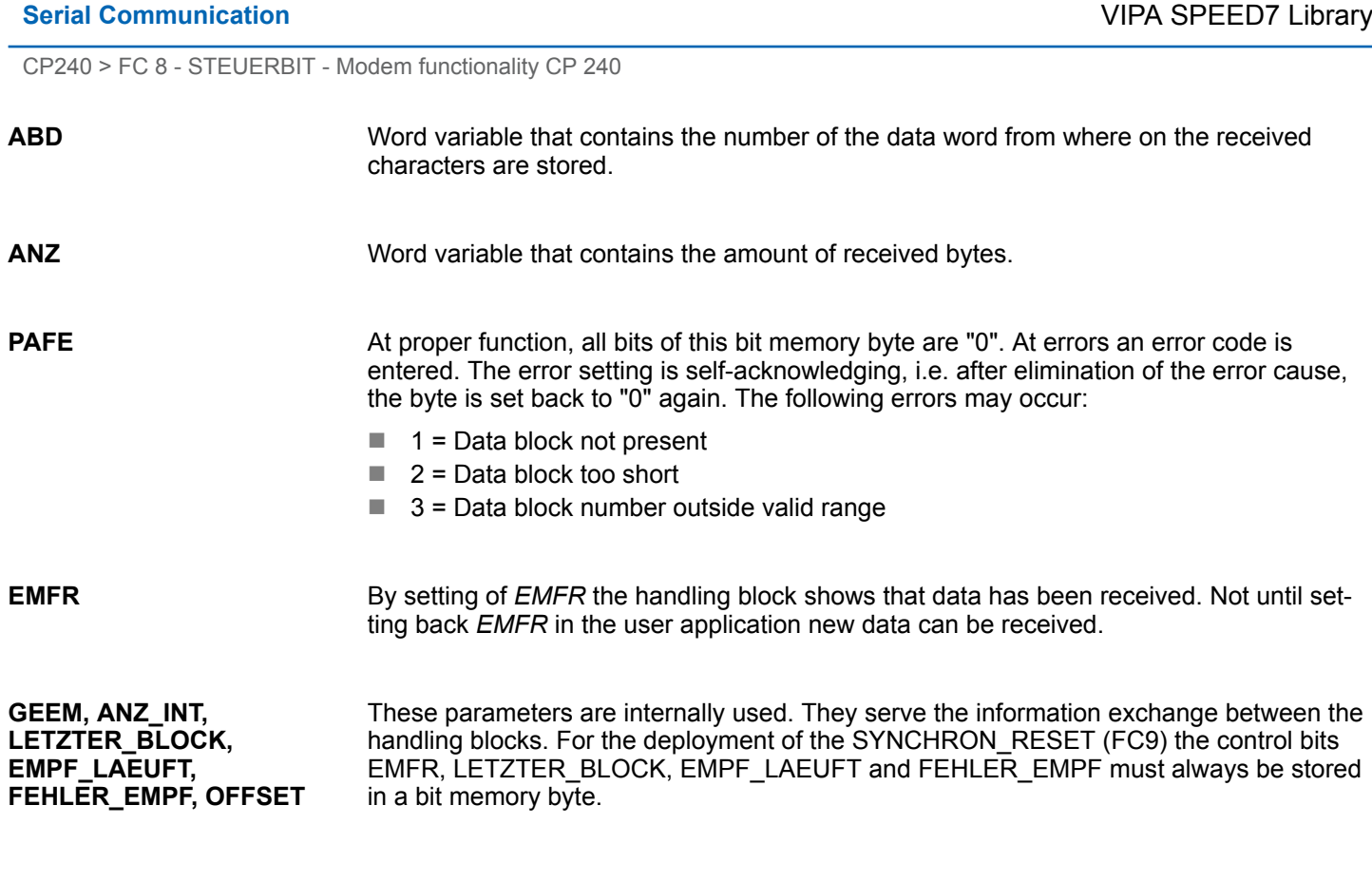

## **5.3.3 FC 8 - STEUERBIT - Modem functionality CP 240**

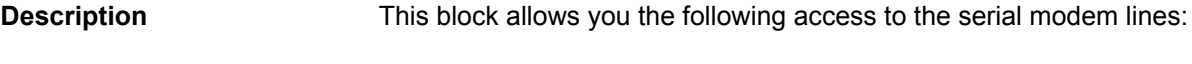

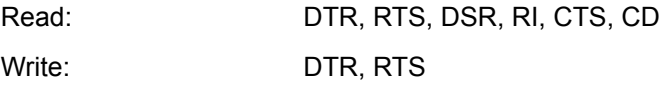

### **Parameters**

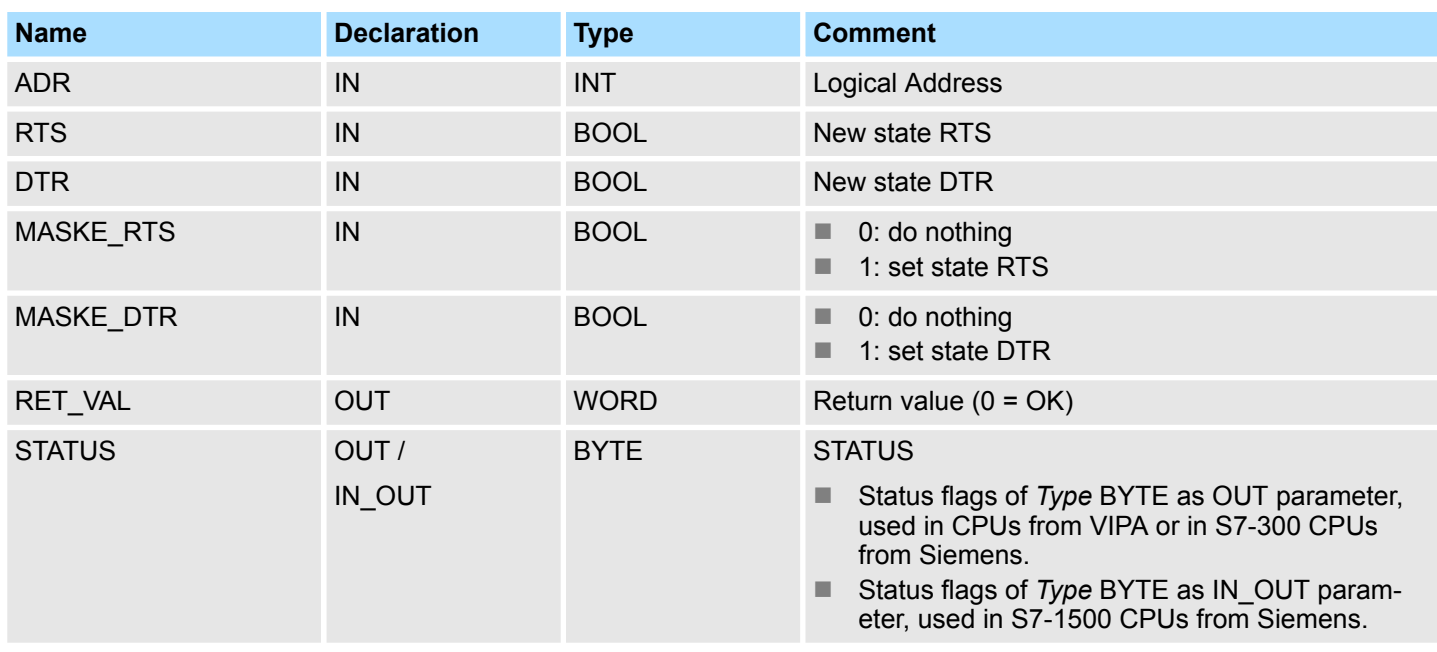

CP240 > FC 9 - SYNCHRON\_RESET - Synchronization CPU and CP 240

<span id="page-44-0"></span>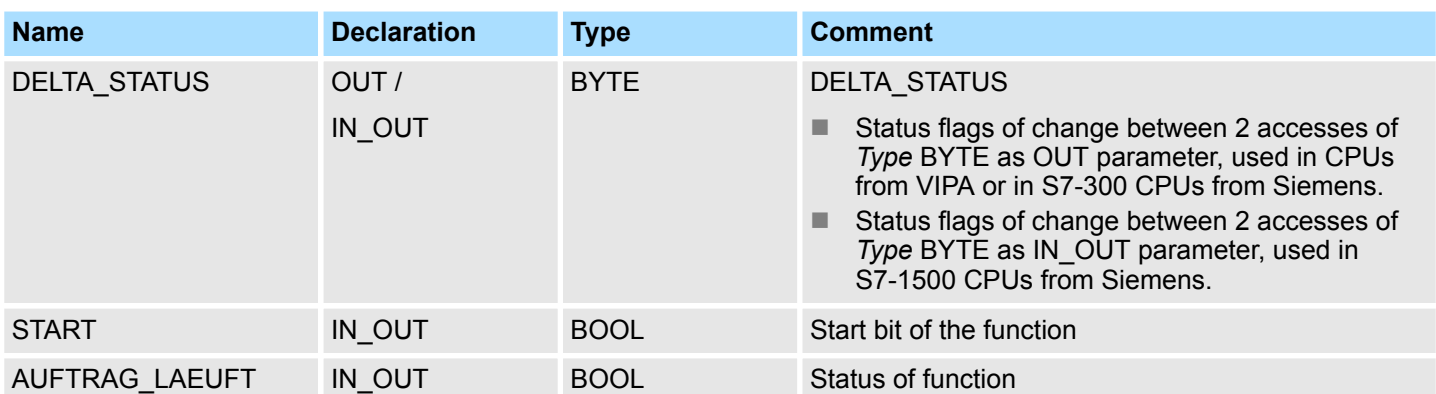

*This block must not be called as long as a transmit command is running otherwise you risk a data loss.*

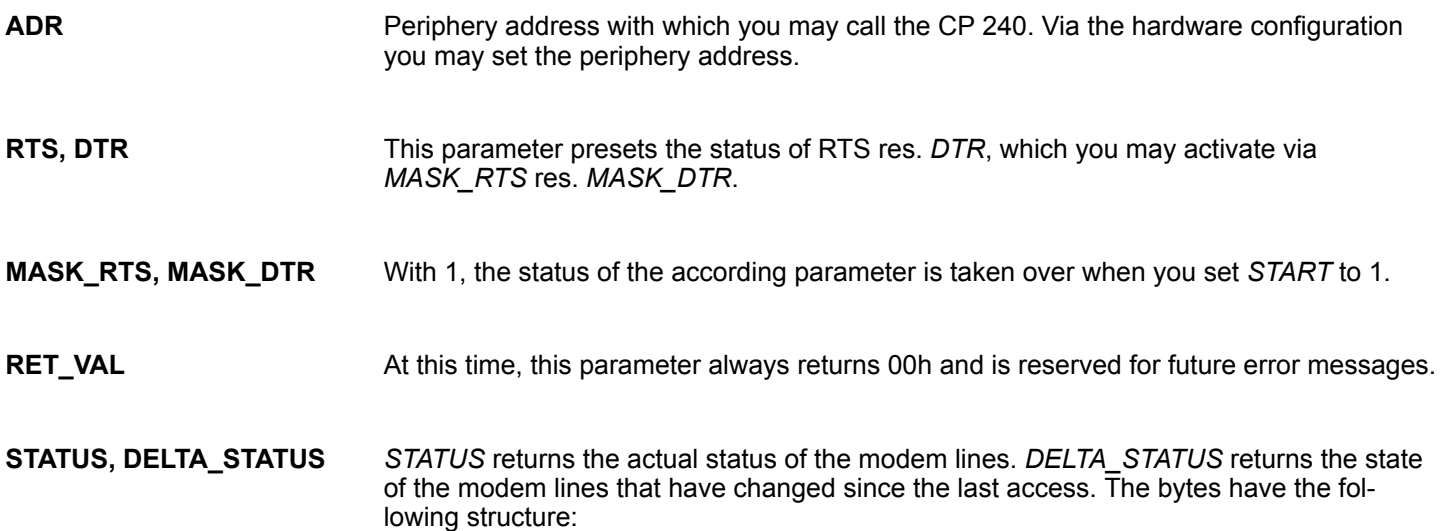

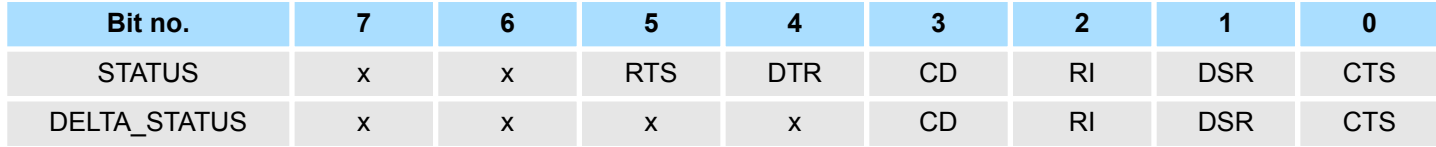

By setting of *START*, the state, which has been activated via the mask, is taken over. **START**

As long as the function is executed, this bit remains set. **AUFTRAG\_LAEUFT**

### **5.3.4 FC 9 - SYNCHRON\_RESET - Synchronization CPU and CP 240**

**Description**

The block must be called within the cyclic program section. This function is used to acknowledge the start-up ID of the CP 240 and thus the synchronization between CPU and CP. Furthermore it allows to set back the CP in case of a communication interruption to enable a synchronous start-up.

CP240 > FC 9 - SYNCHRON\_RESET - Synchronization CPU and CP 240

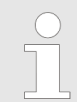

*A communication with SEND and RECEIVE blocks is only possible when the parameter ANL of the SYNCHRON block has been set in the start-up OB before.*

### **Parameters**

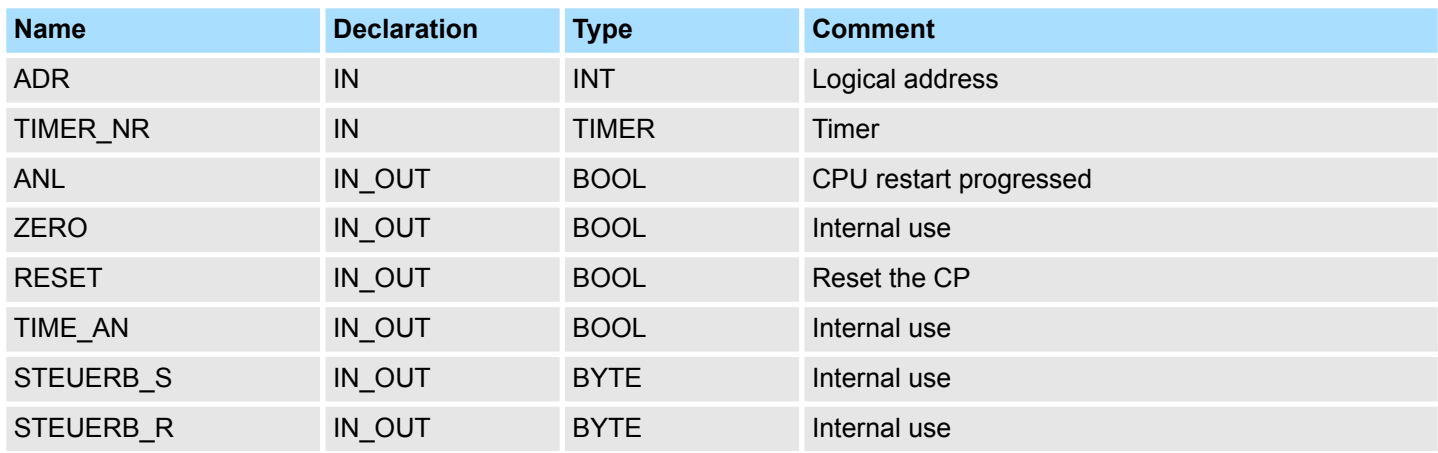

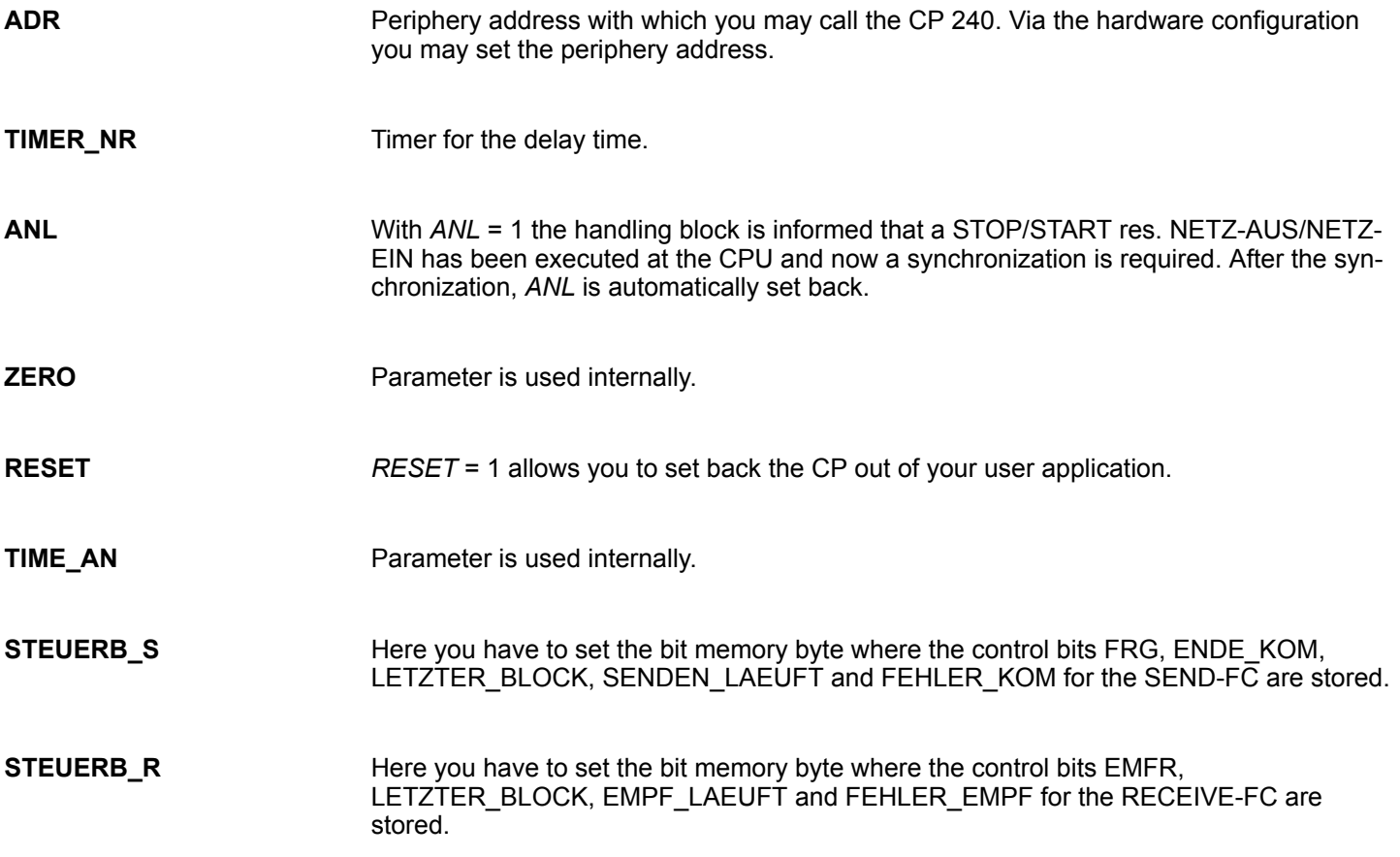

### <span id="page-46-0"></span>**5.3.5 FC 11 - ASCII FRAGMENT - Receive fragmented from CP 240**

### **Description**

*Please note that this block can only be used in CPUs from VIPA or in S7-300 CPUs from Siemens!*

This FC serves the fragmented ASCII data reception. This allows you to handle on large telegrams in 12byte blocks to the CPU directly after the reception. Here the CP does not wait until the complete telegram has been received. The usage of the FC 11 presumes that you've parameterized "ASCII-fragmented" at the receiver. In the FC 11, you define the reception range via the identifiers \_*DB* and *ABD*. When the output *EMFR* is set, a new telegram has been read completely. The length of the read telegram is stored in ANZ. After the evaluation of the telegram this bit has to be set back by the user, otherwise no further telegram may be taken over by the CPU.

### **Parameters**

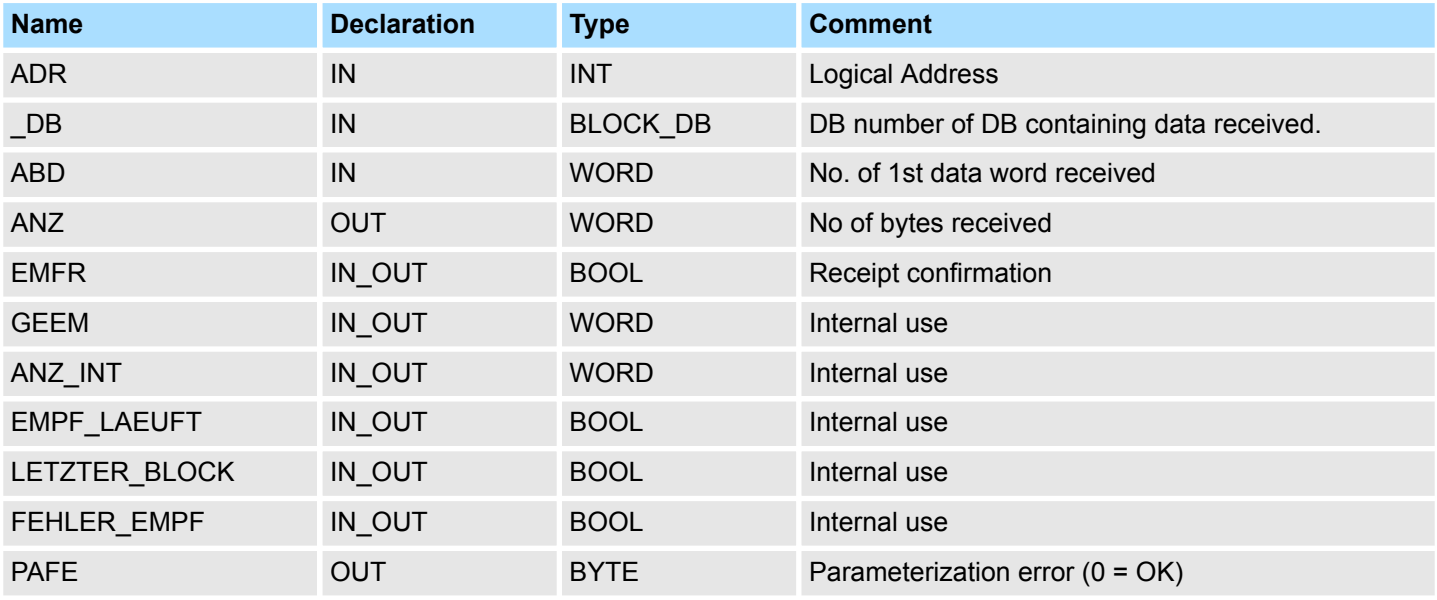

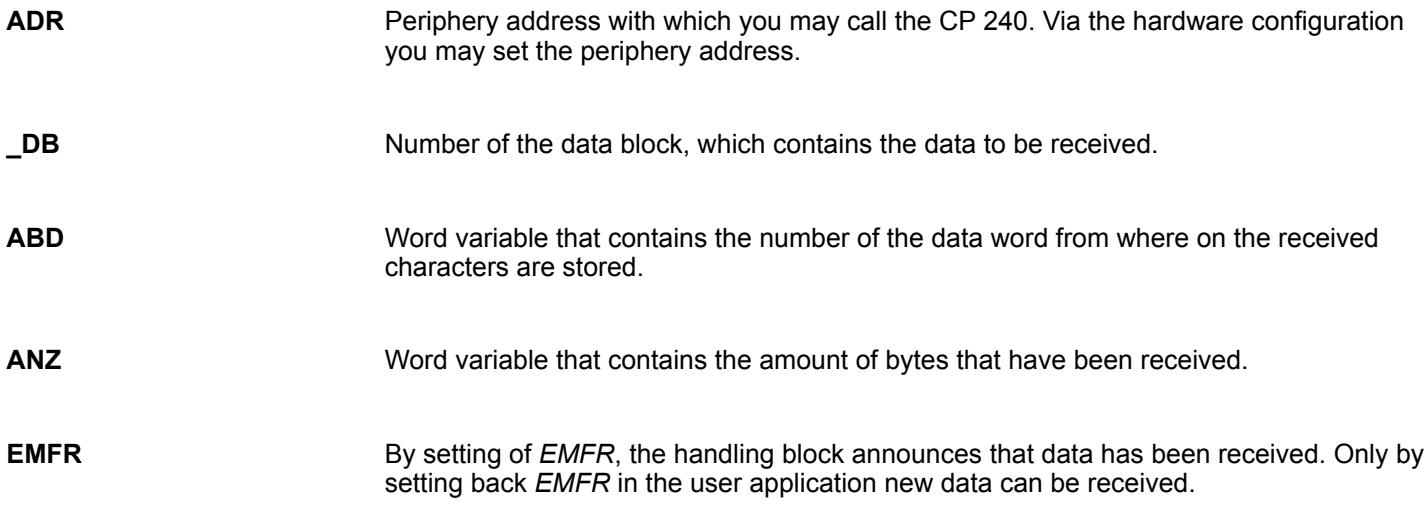

CP240 > FC 11 - ASCII\_FRAGMENT - Receive fragmented from CP 240

### **PAFE**

At proper function, all bits of this bit memory byte are "0". At errors an error code is entered. The error setting is self-acknowledging, i.e. after elimination of the error cause, the byte is set back to "0" again. The following errors may occur:

- $\blacksquare$  1 = Data block not present
- $2$  = Data block too short
- $\blacksquare$  3 = Data block number outside valid range

**GEEM, ANZ\_INT, LETZTER\_BLOCK, EMPF\_LAEUFT, FEHLER\_EMPF**

These parameters are internally used. They serve the information exchange between the handling blocks. For the deployment of the SYNCHRON\_RESET (FC 9) the control bits LETZTER\_BLOCK, EMPF\_LAEUFT and FEHLER\_EMPF must always be stored in a bit memory byte.